**Rebecca Nealon and Daniel Price with acknowledgements to James Wurster, Jeremy Smallwood and Sahl Rowther**

# **APR in Phantom Live adaptive particle refinement in Phantom**

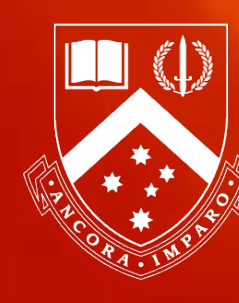

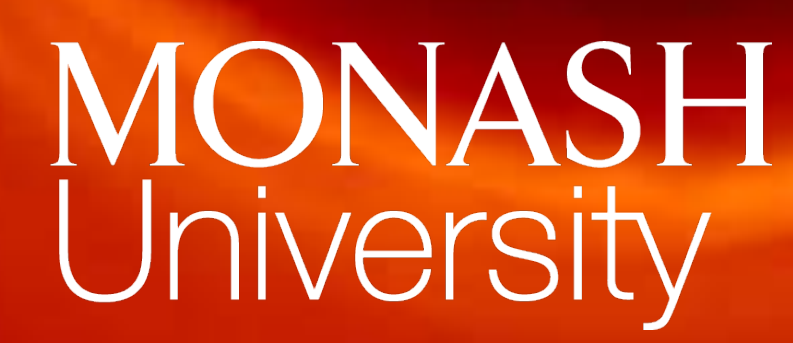

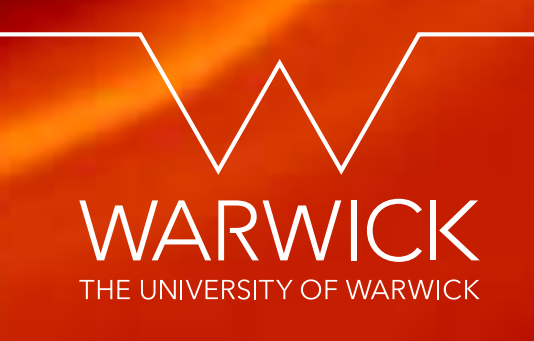

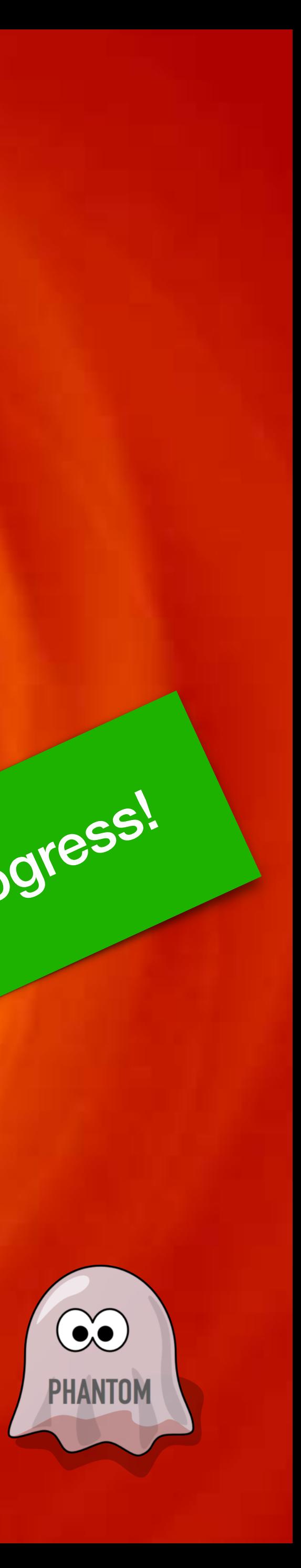

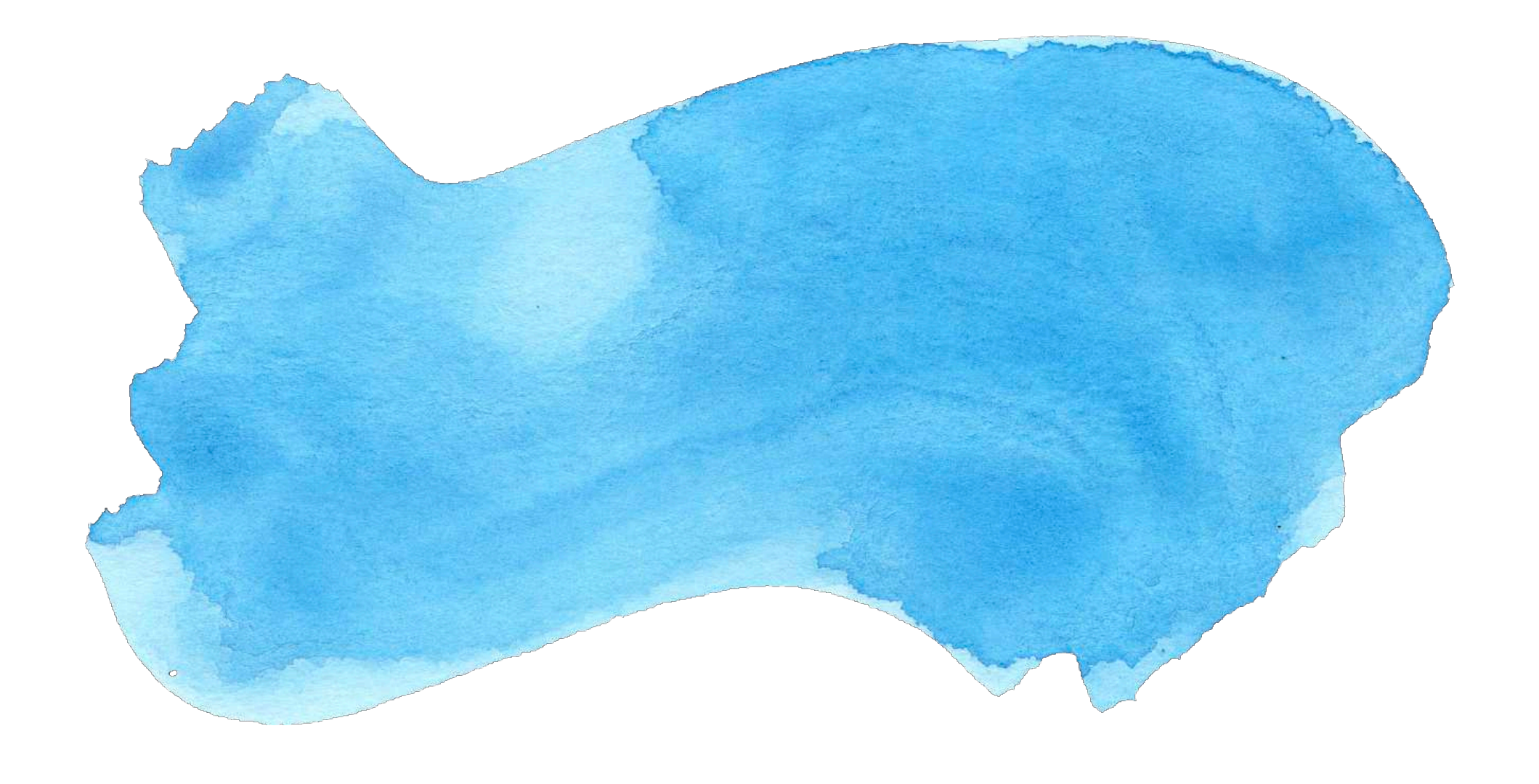

### **How do we simulate a fluid?**

### **Grid approach SPH approach**

Discretise the domain into a static grid Discretise the fluid onto moving particles

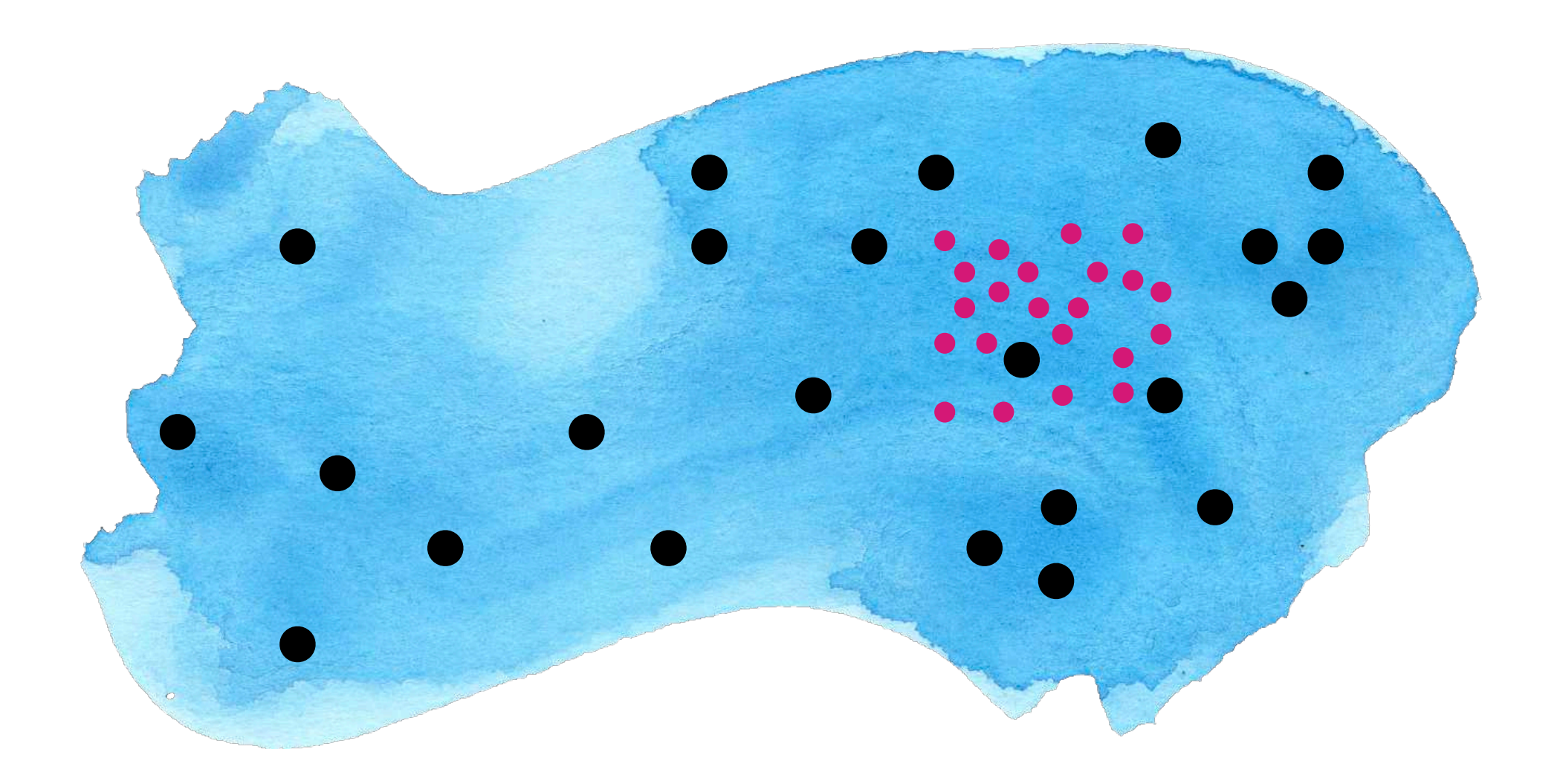

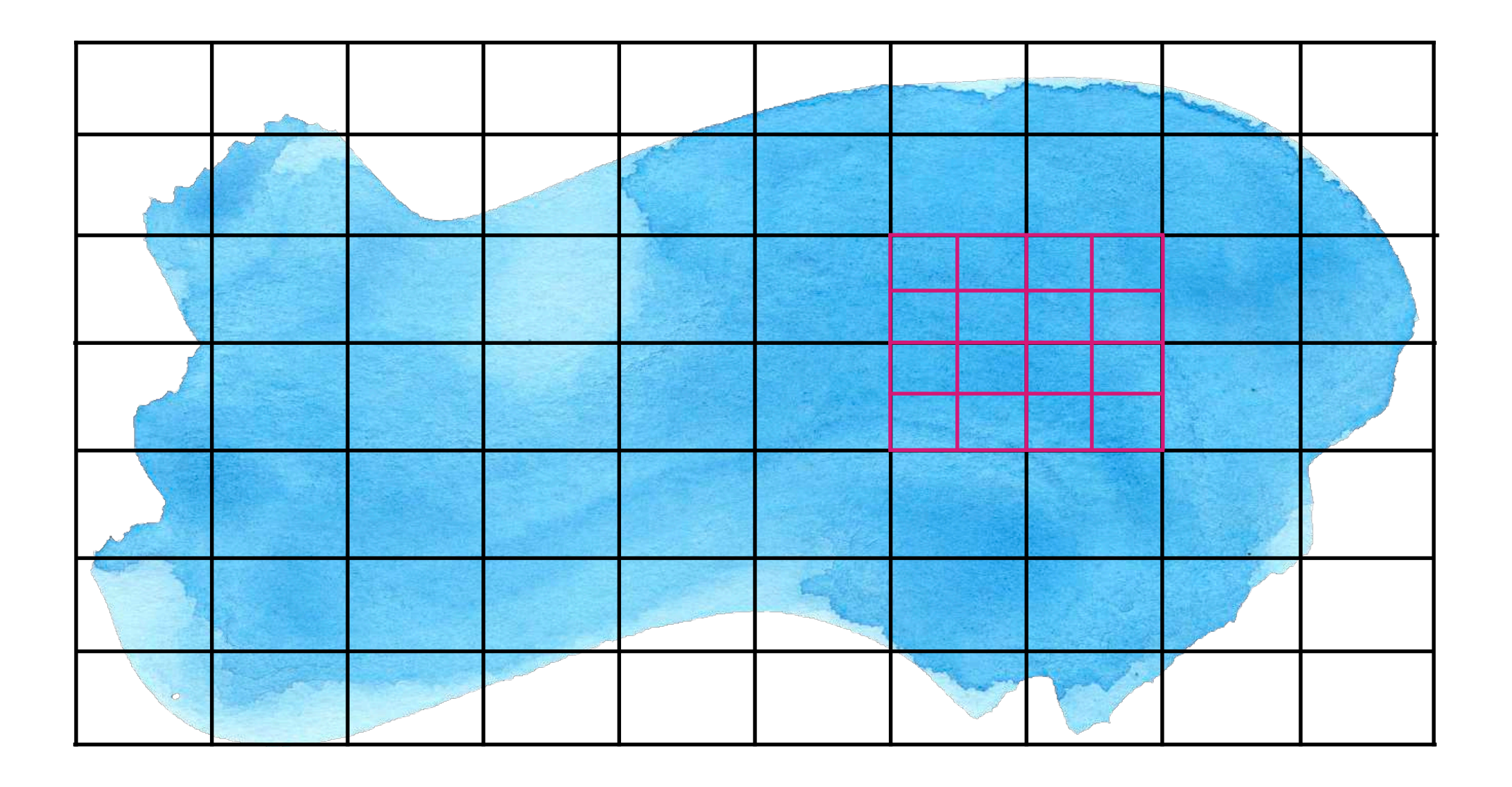

- Fluid moves through the static boxes
- Easy to parallelise (can be very fast)
- Easy to implement magnetic fields, winds etc.
- Adaptive mesh refinement
- Particles move with the fluid
- No boundaries or preferred direction
- Exact conservation of mass, linear and total angular momentum
- **• Adaptive particle refinement**

## **It's an old idea …**

Kitsionas & Whitworth 2002

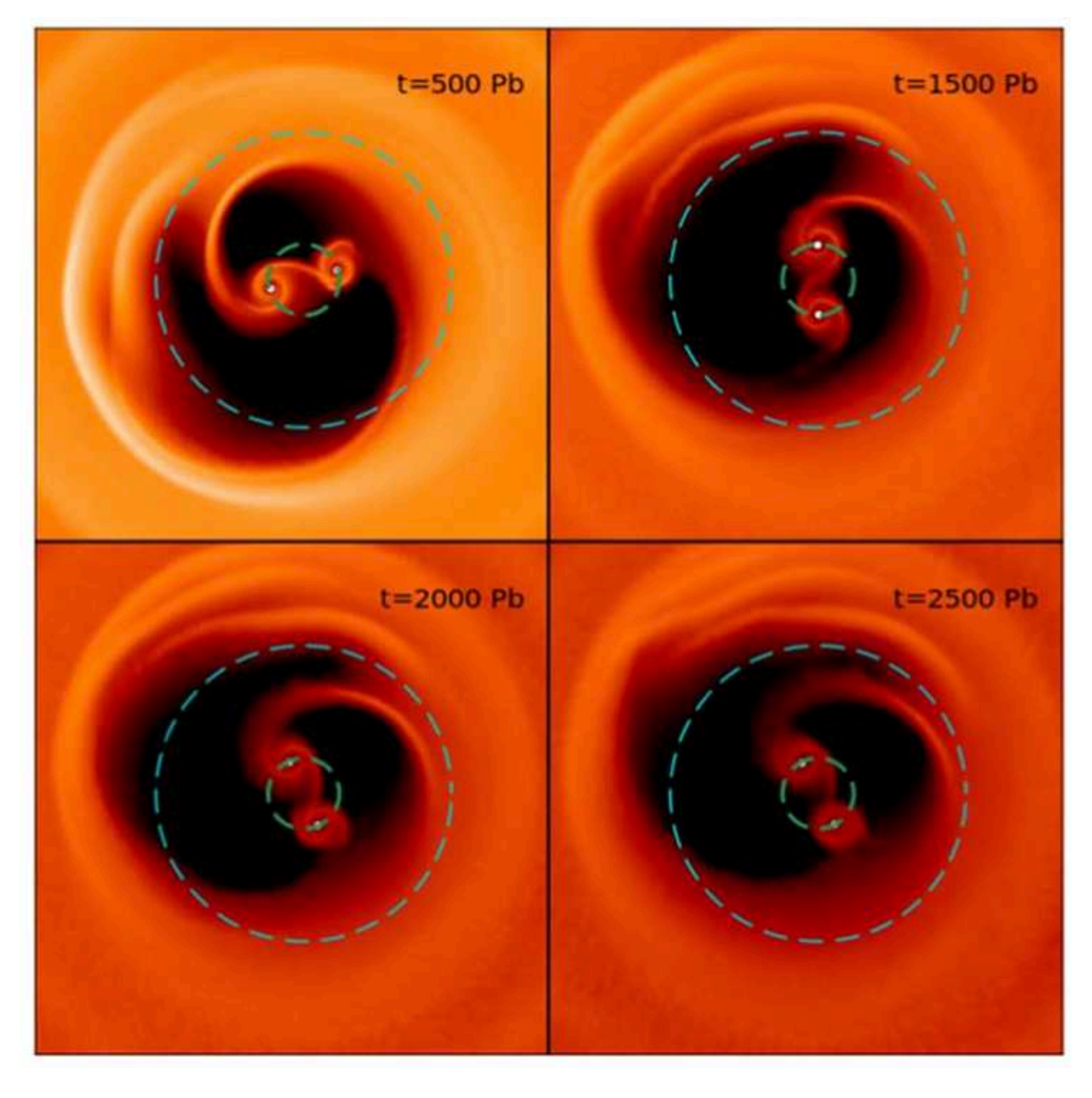

Reference (600,000) APR (45,000 initially)

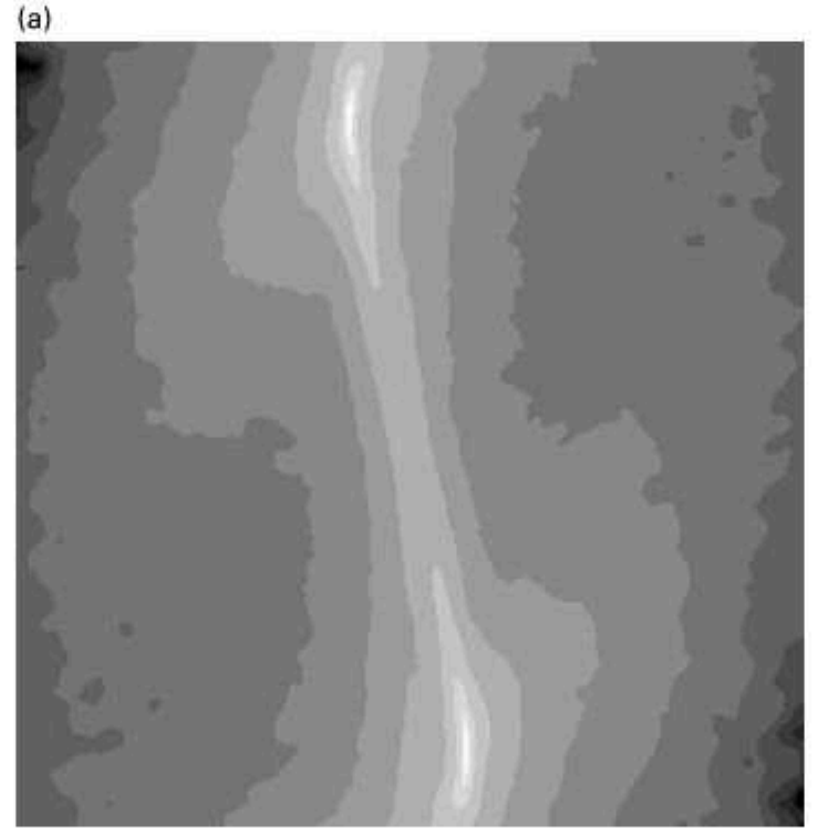

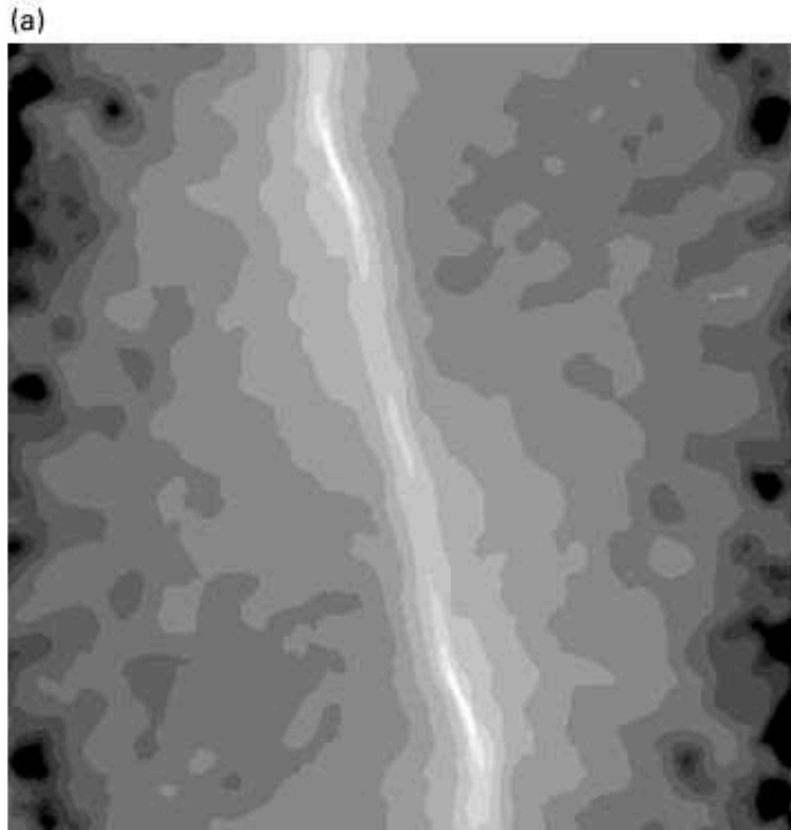

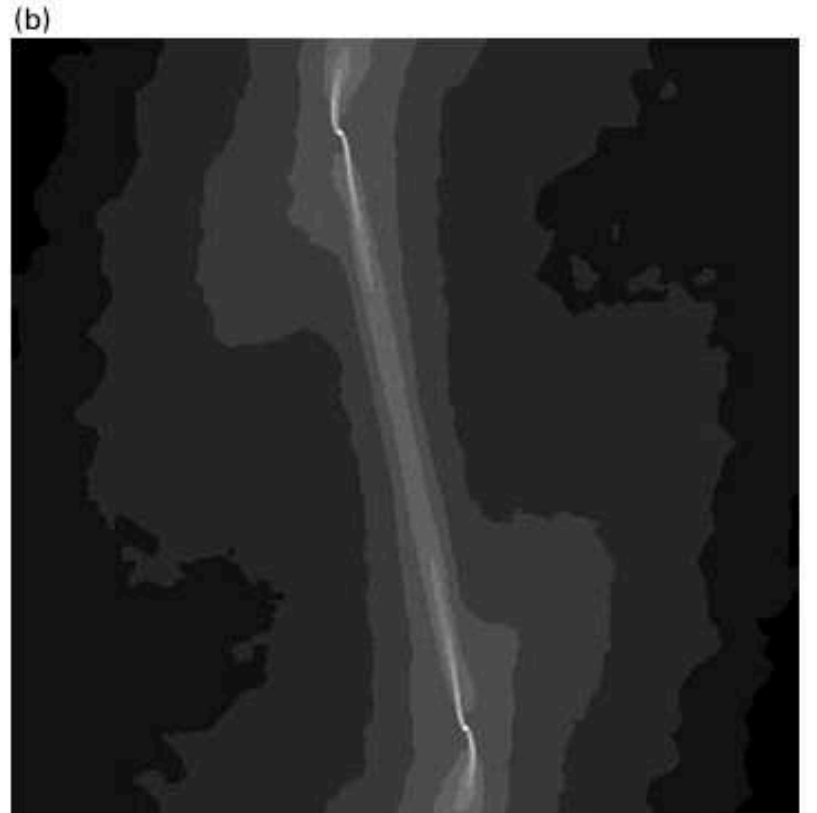

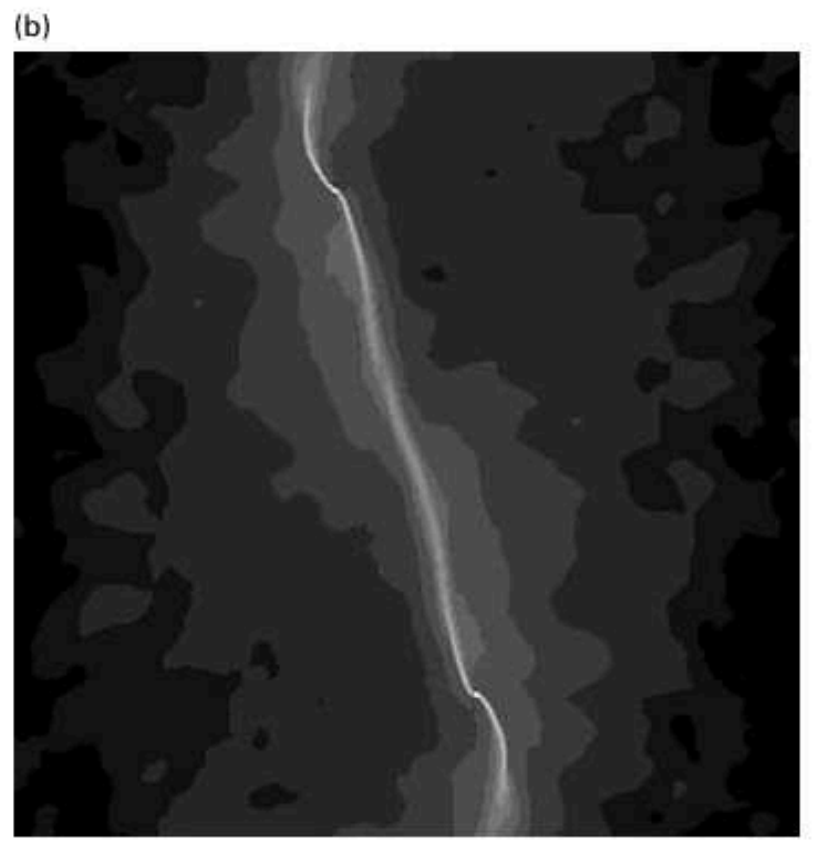

### GIZMO: Hopkins 2015, Franchini et al. 2022

Chiaki & Yoshida 2015

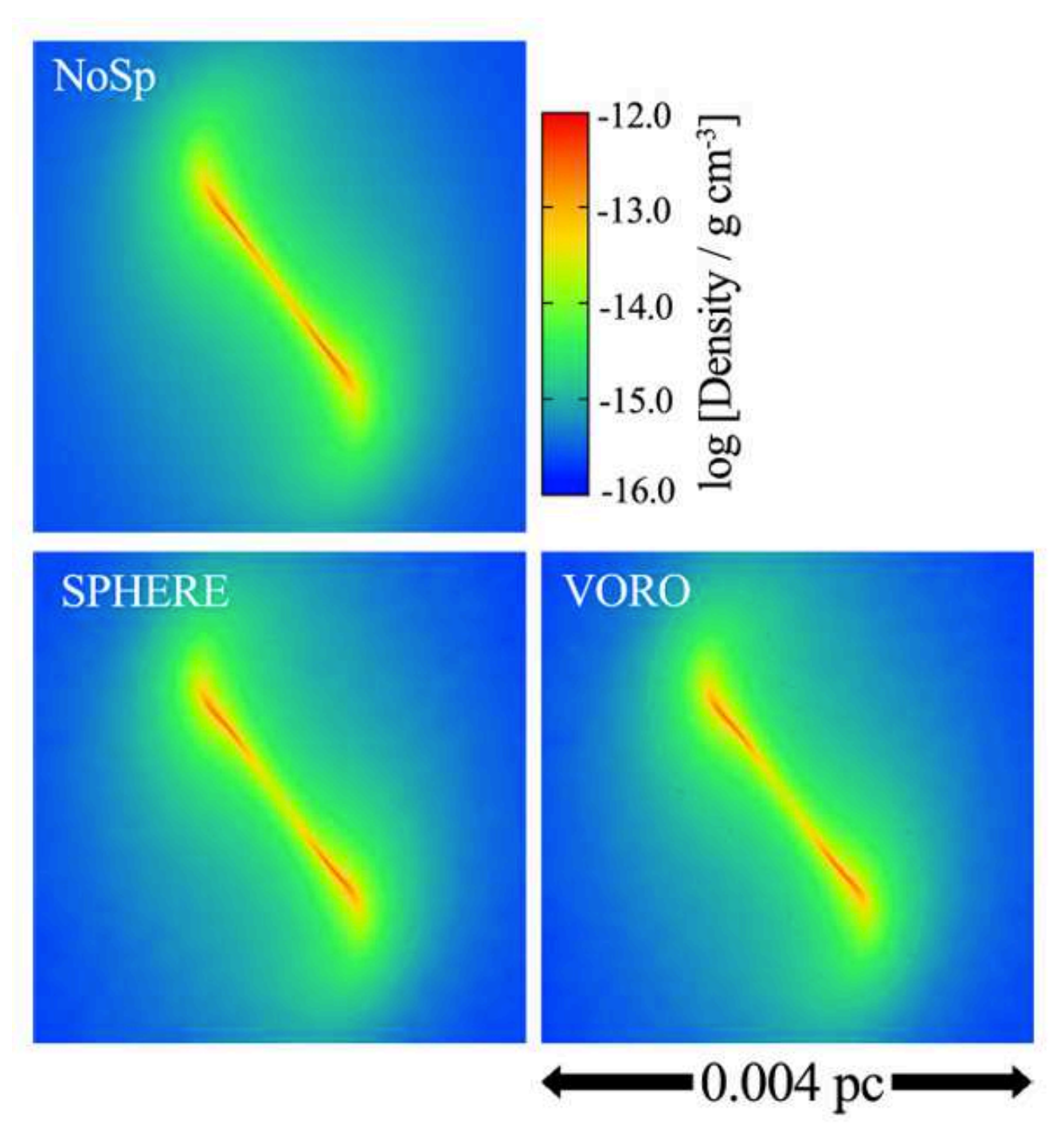

## **How we do it: refinement levels**

- Decide on a region that we want to increase the resolution in
- Split all the particles inside this region, increasing their refinement level
- Density is decided across both sets of particles
- Particles are able to safely move in and out of the region, transitioning between refinement levels

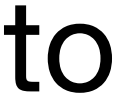

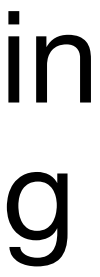

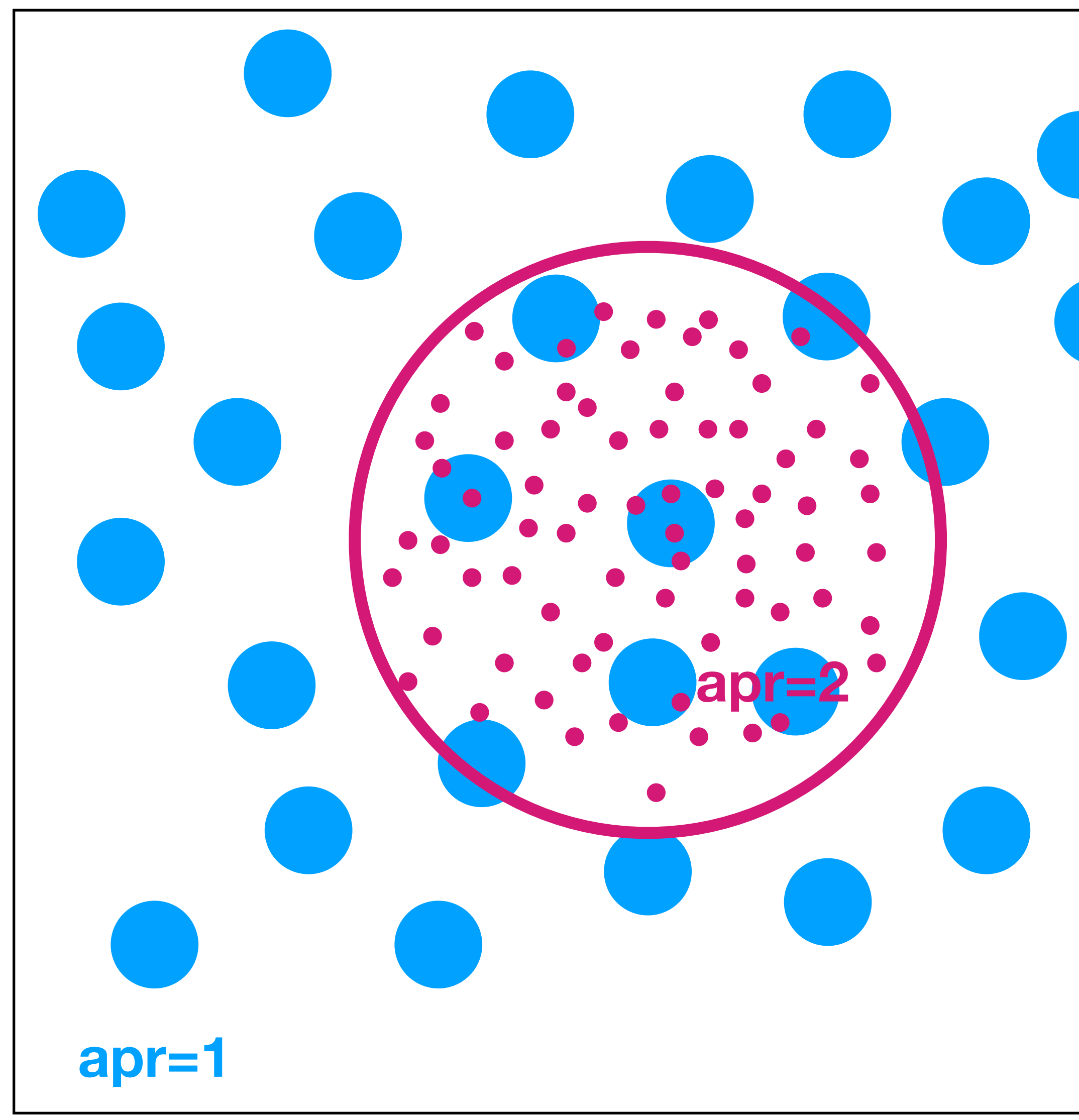

### orth  $2002$ et al. 2014 Chiron et al. 2018

 $\bullet$ 

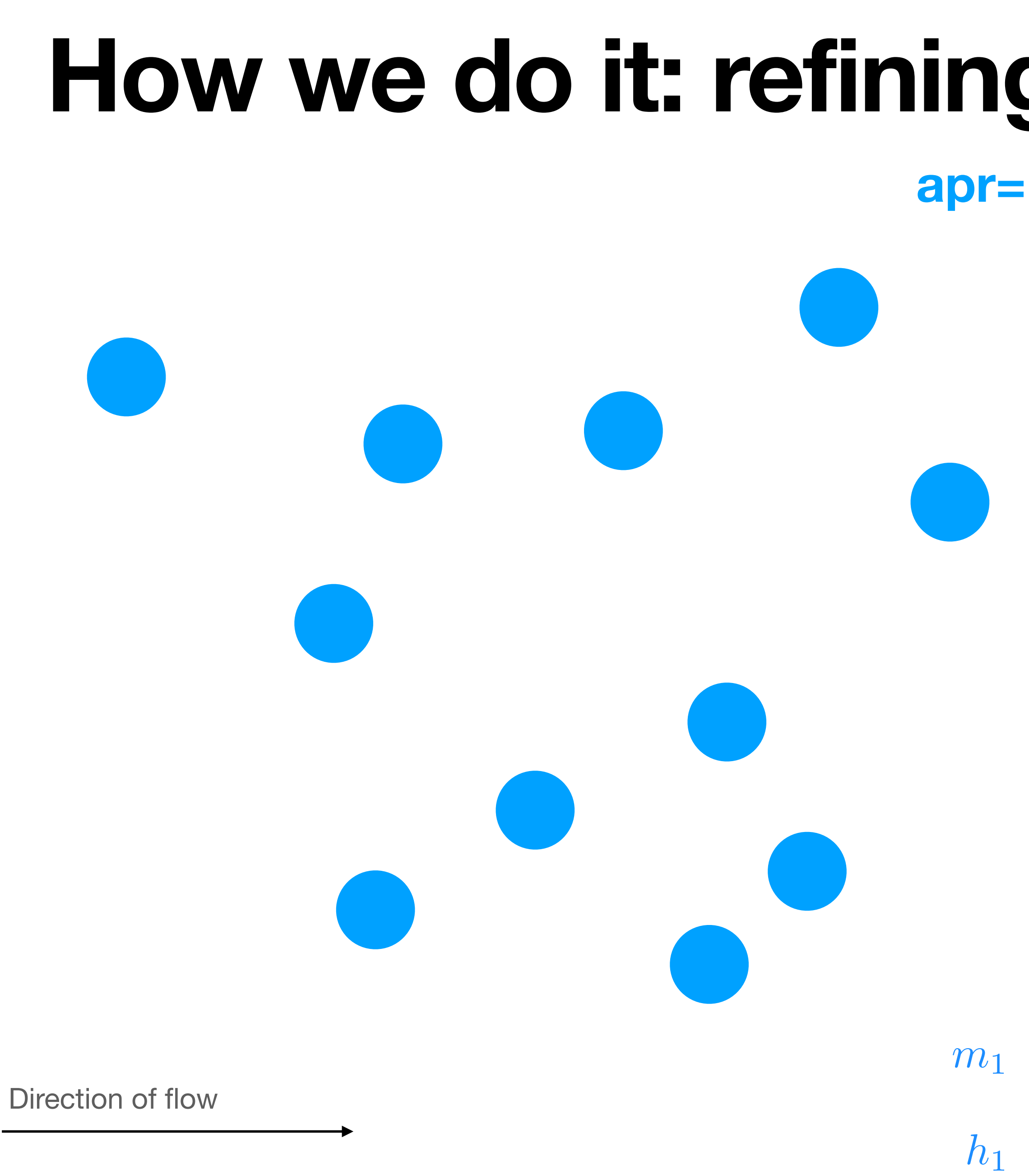

Bending et al. 2020

m<sup>1</sup> m<sup>2</sup> = m1/2 h<sup>2</sup> = h<sup>1</sup> ✓ m<sup>2</sup> m<sup>1</sup> ◆<sup>1</sup>/<sup>3</sup>

## **How we do it: de-refining**

Direction of flow

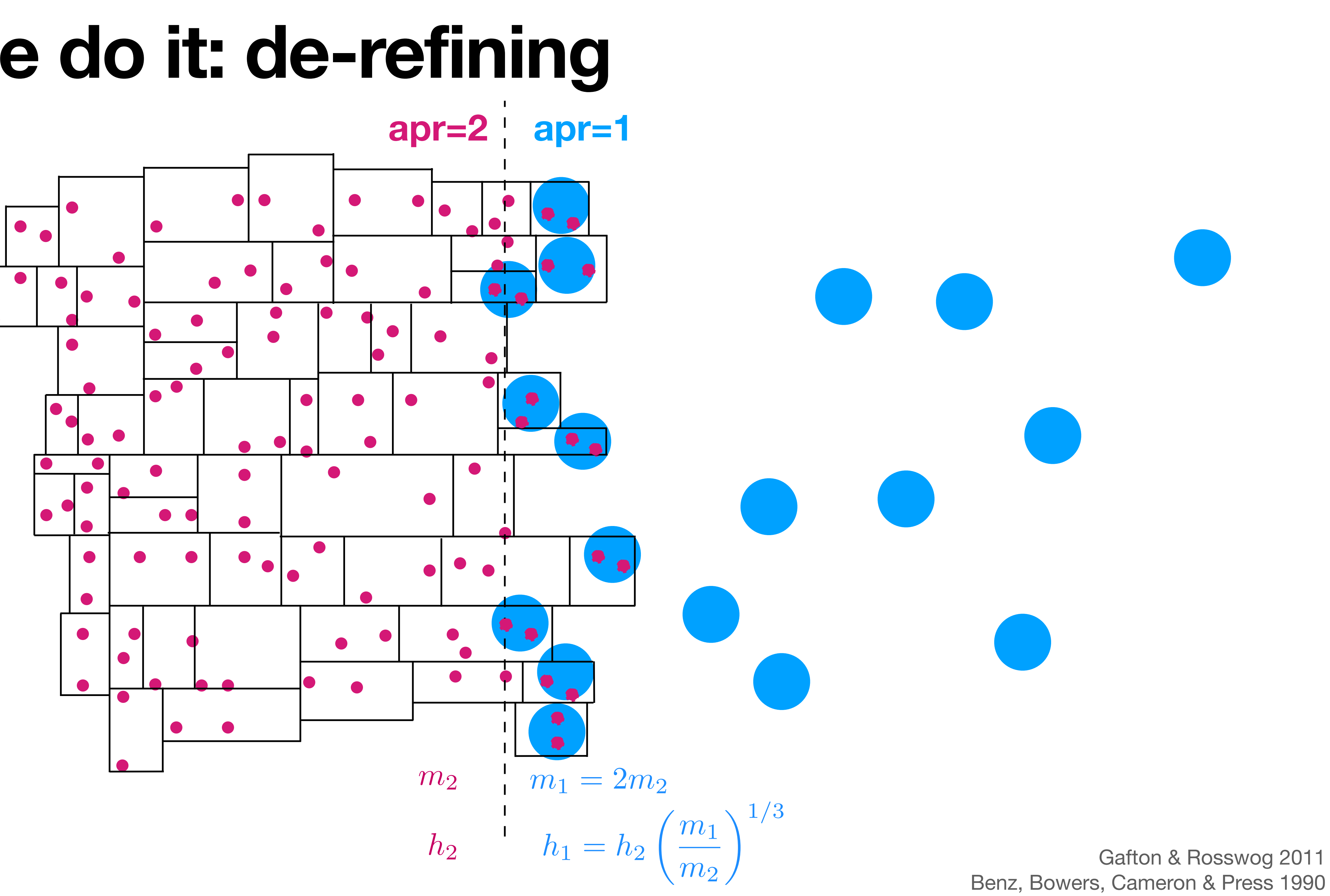

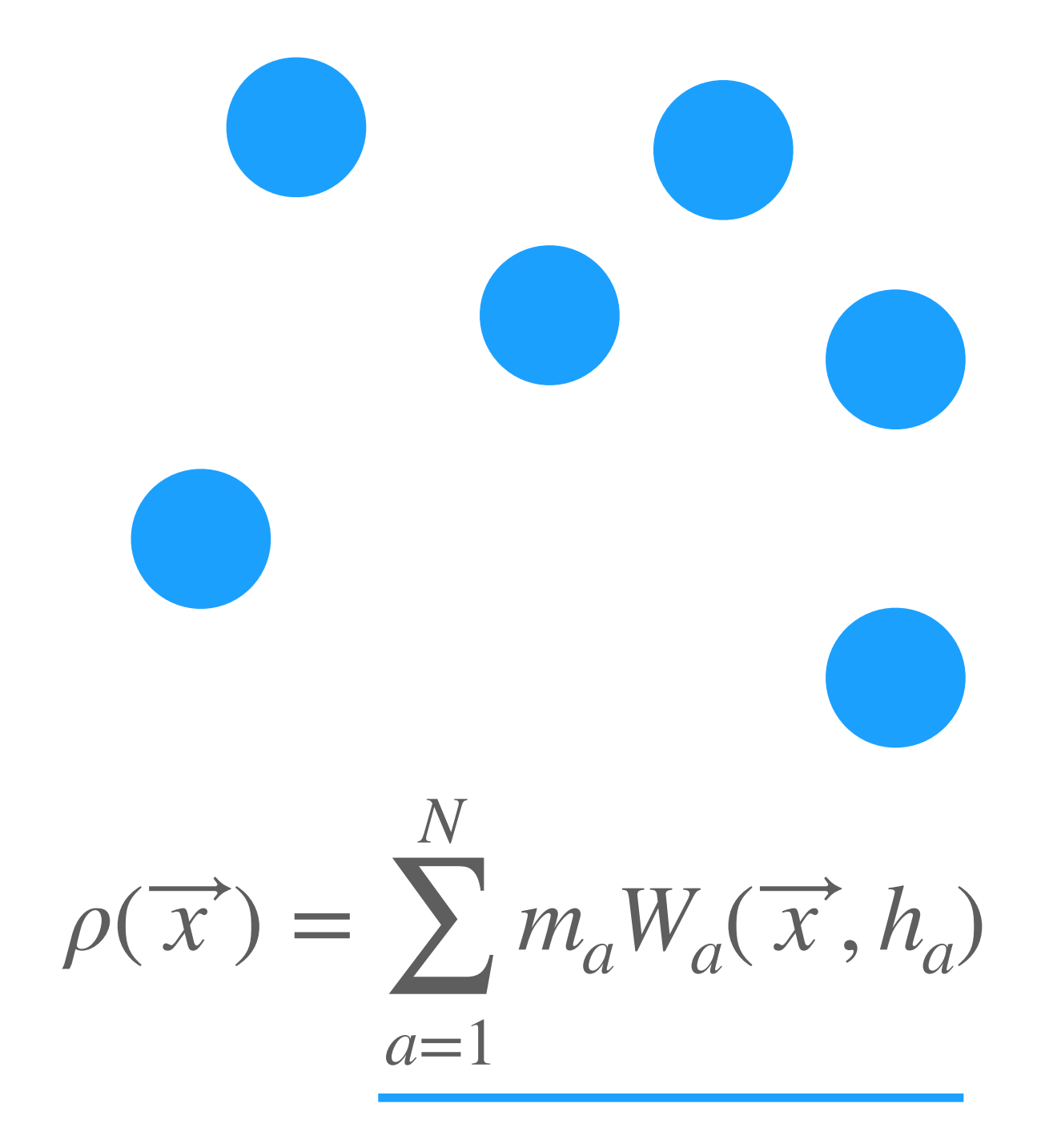

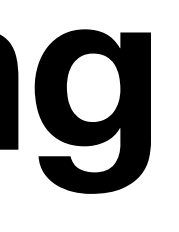

## **How we do it: relaxing**

Original arrangement

Feldman & Bonet 2008 Vacondio et al. 2013 López, Roose & Morfa 2012

## Diehl et al. 2015

## **How we do it: relaxing**

- Save the properties of all current particles
- 2. Split/merge as required
- 3. For new particles:
	- i. Calculate accelerations of new particles at their new locations
	- ii. Interpolate the acceleration at the location of the new particles from the original particles
	- iii. Shift new particles by an amount that is proportional to the difference between these accelerations
	- iv. Repeat

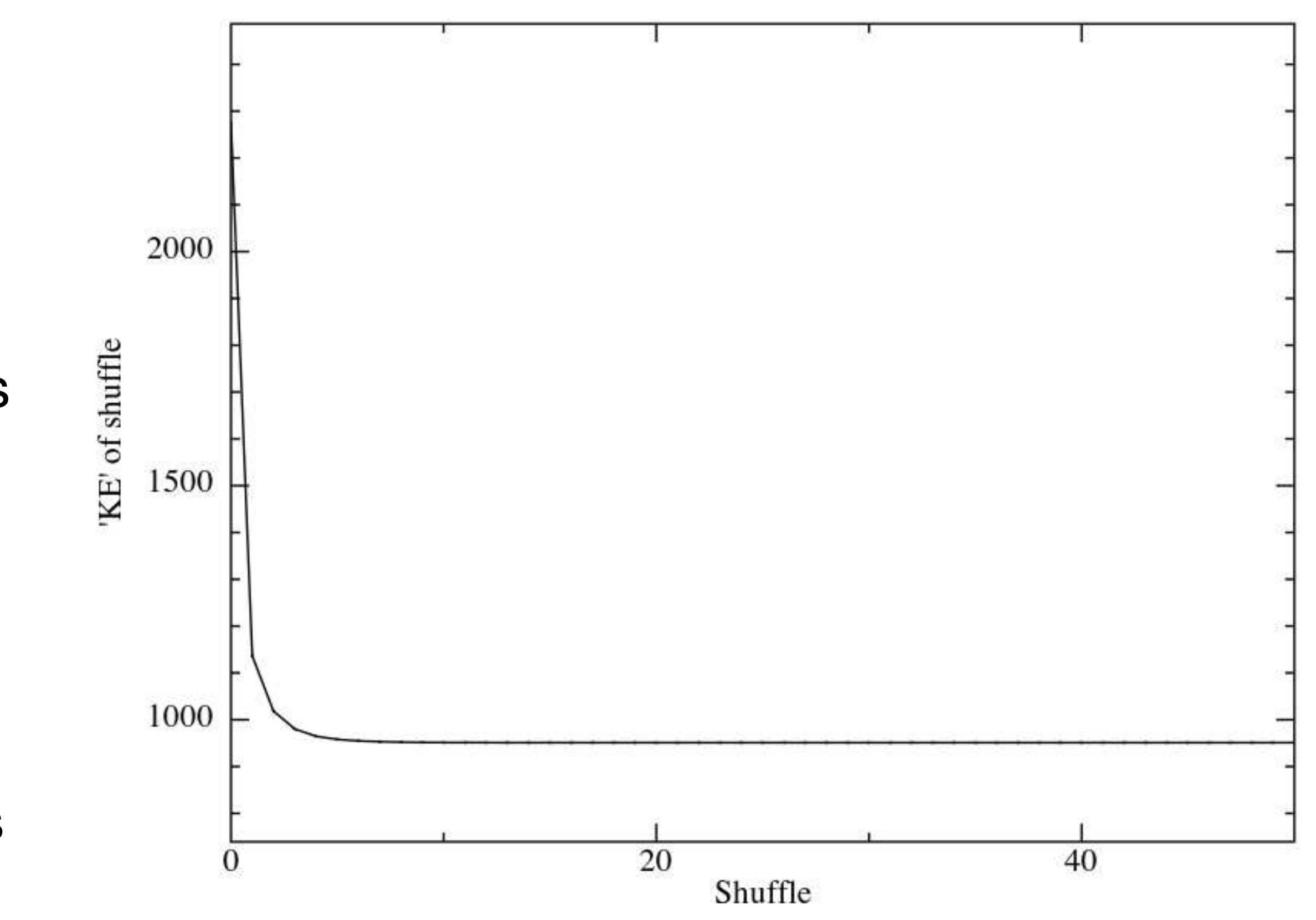

e.g. López, Roose & Morfa 2012 Vacondio et al. 2013 Kitsionas & Whitworth 2002

## **Uniform density box**

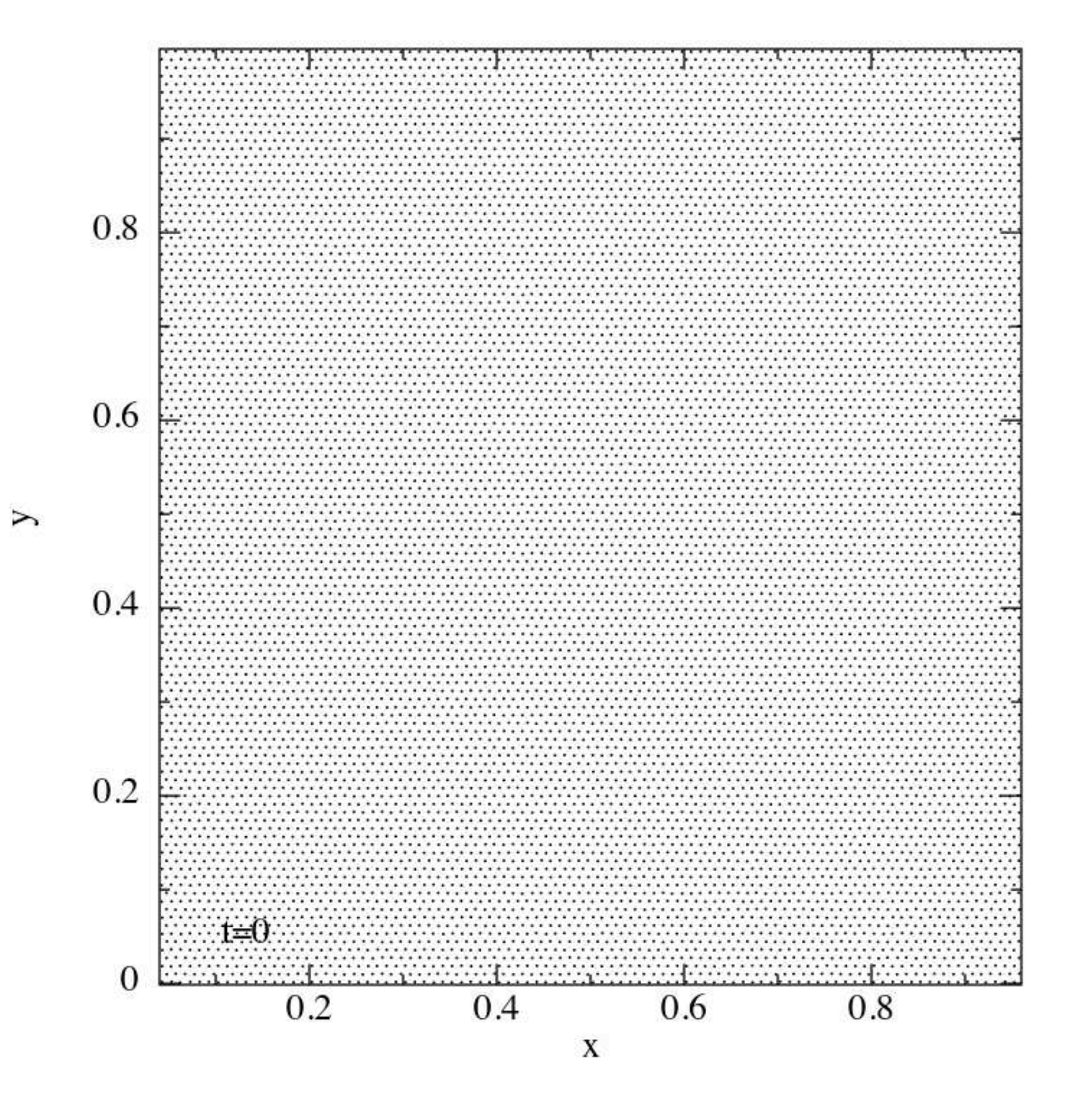

## **Uniform density box**

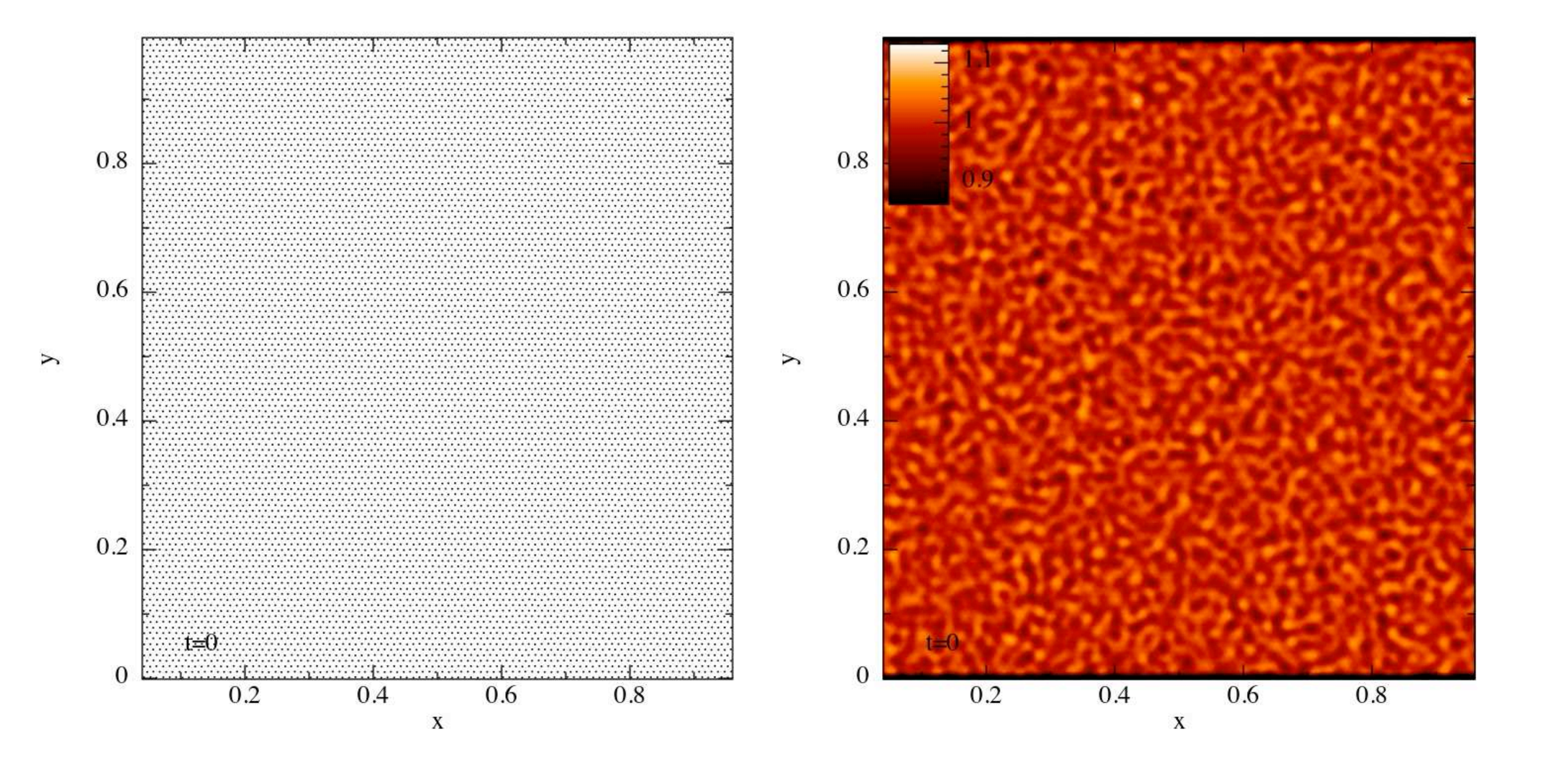

## **Uniform density box**

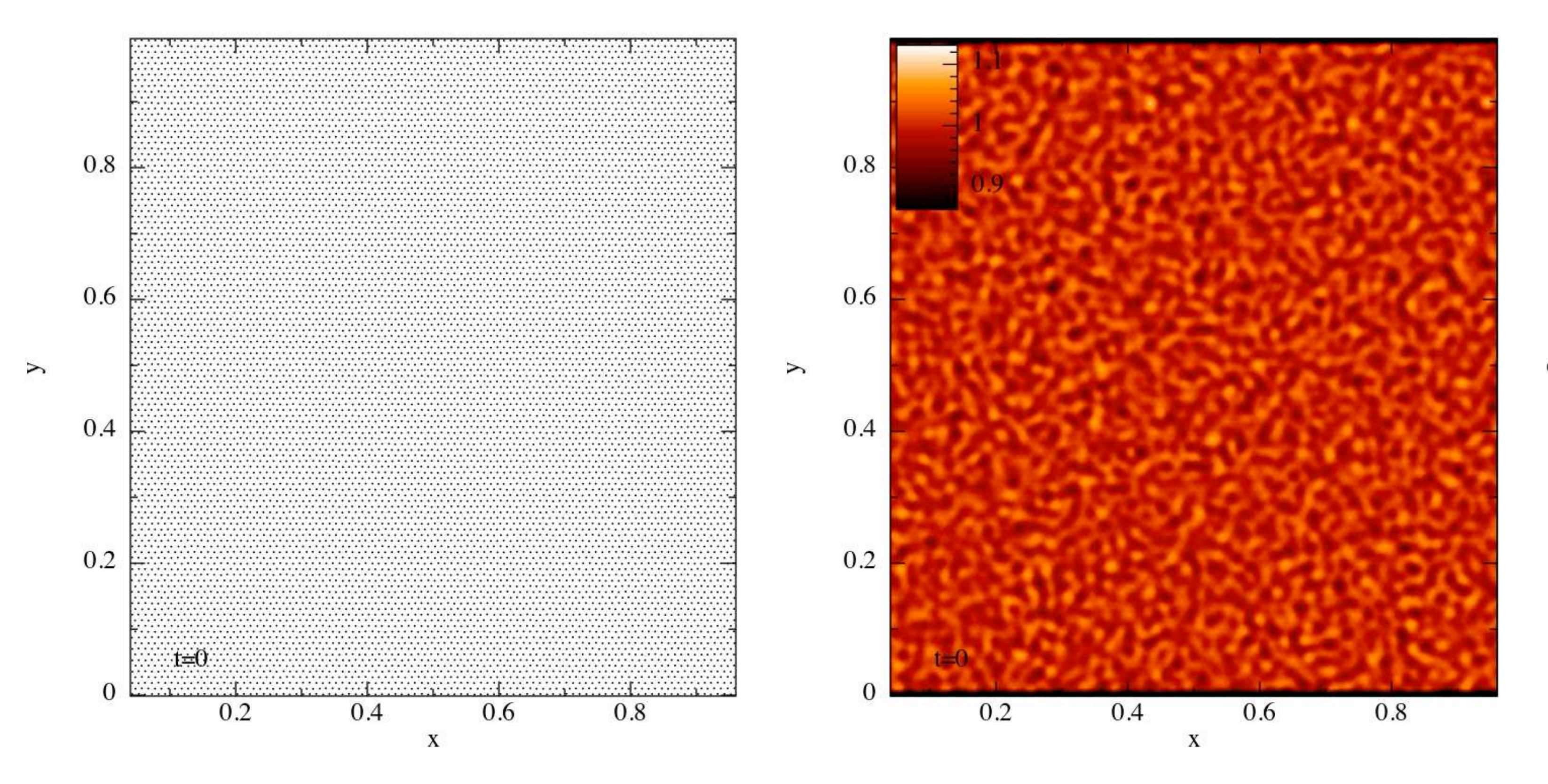

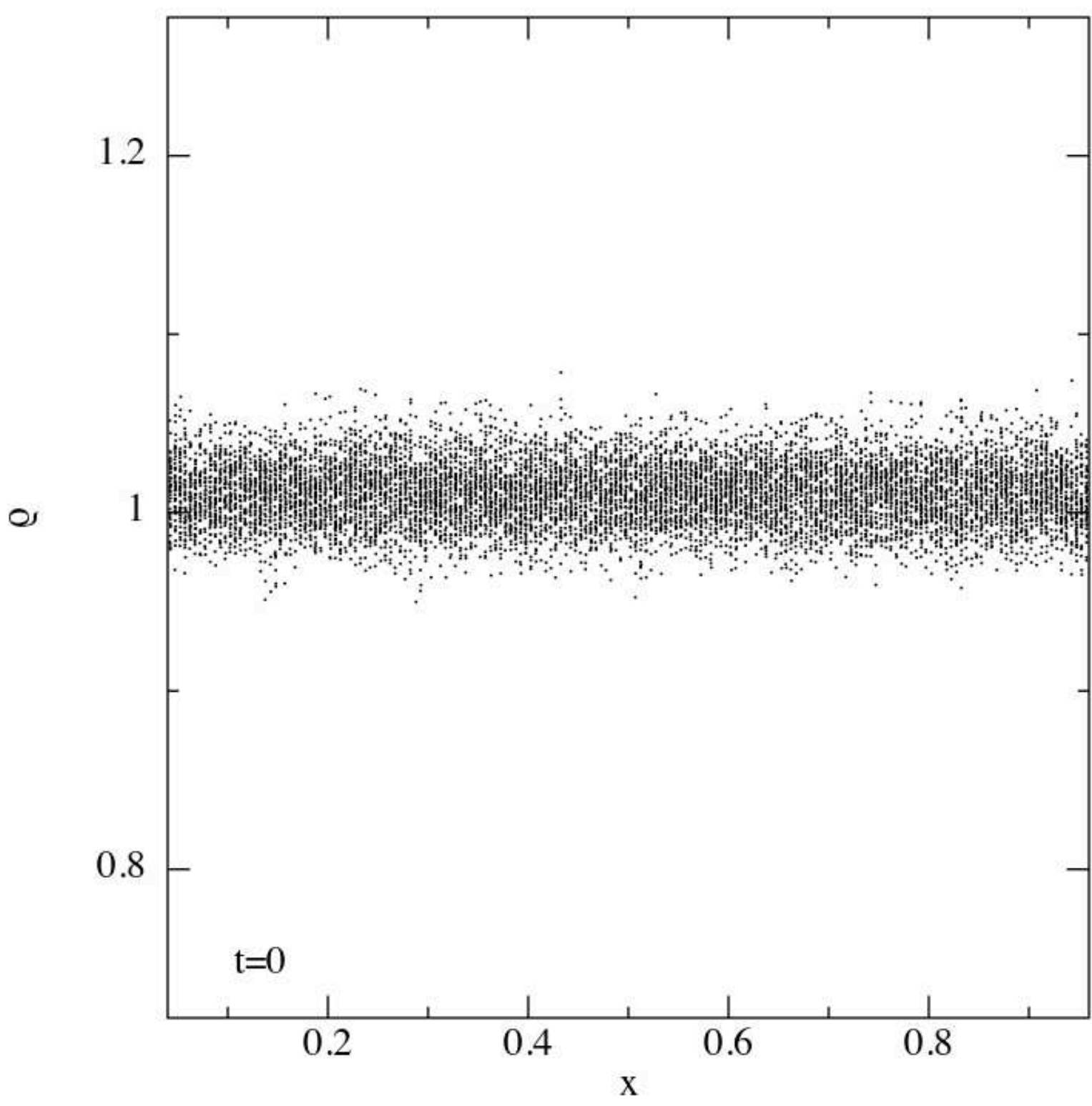

### **Wave in a box**

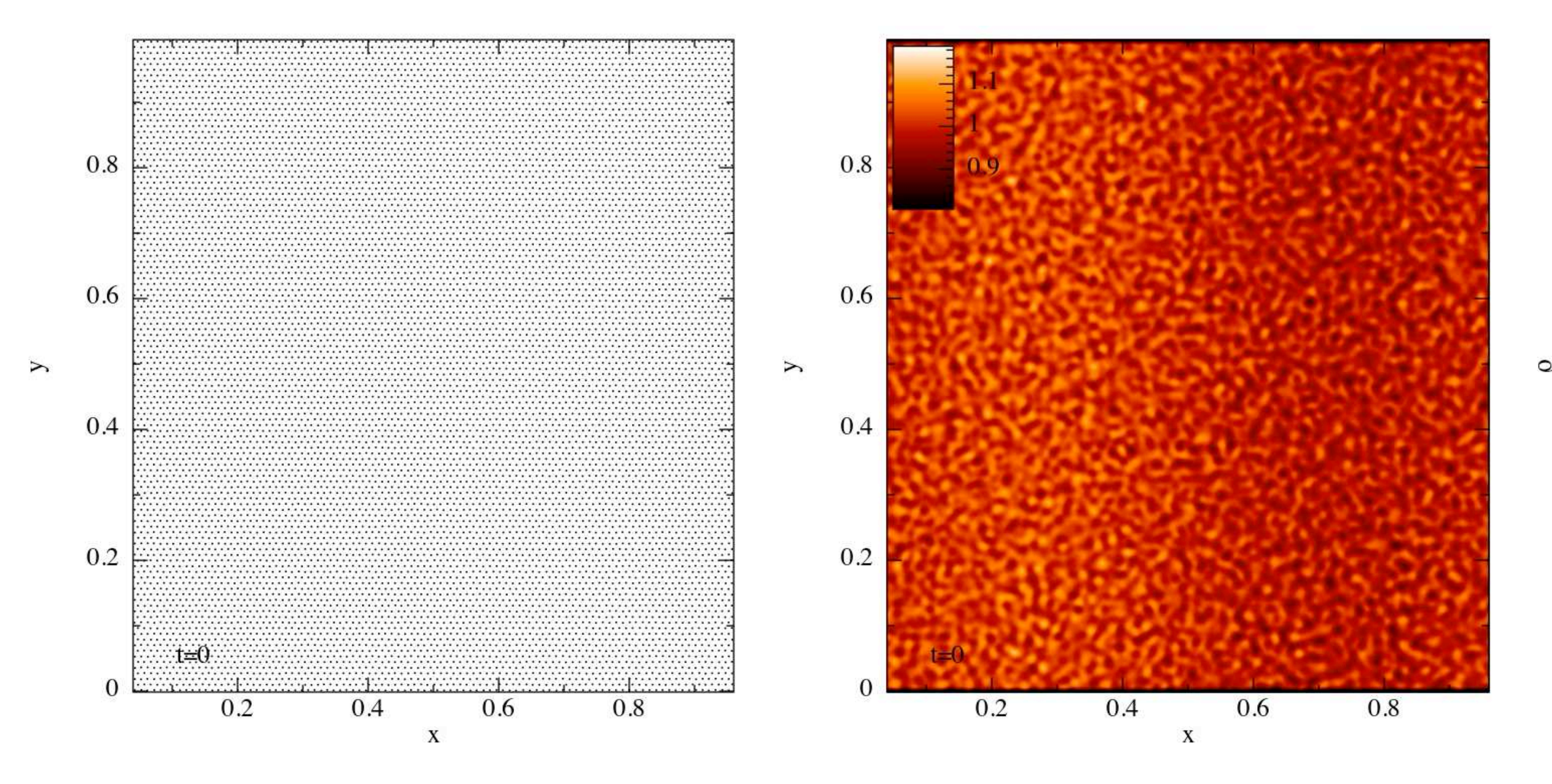

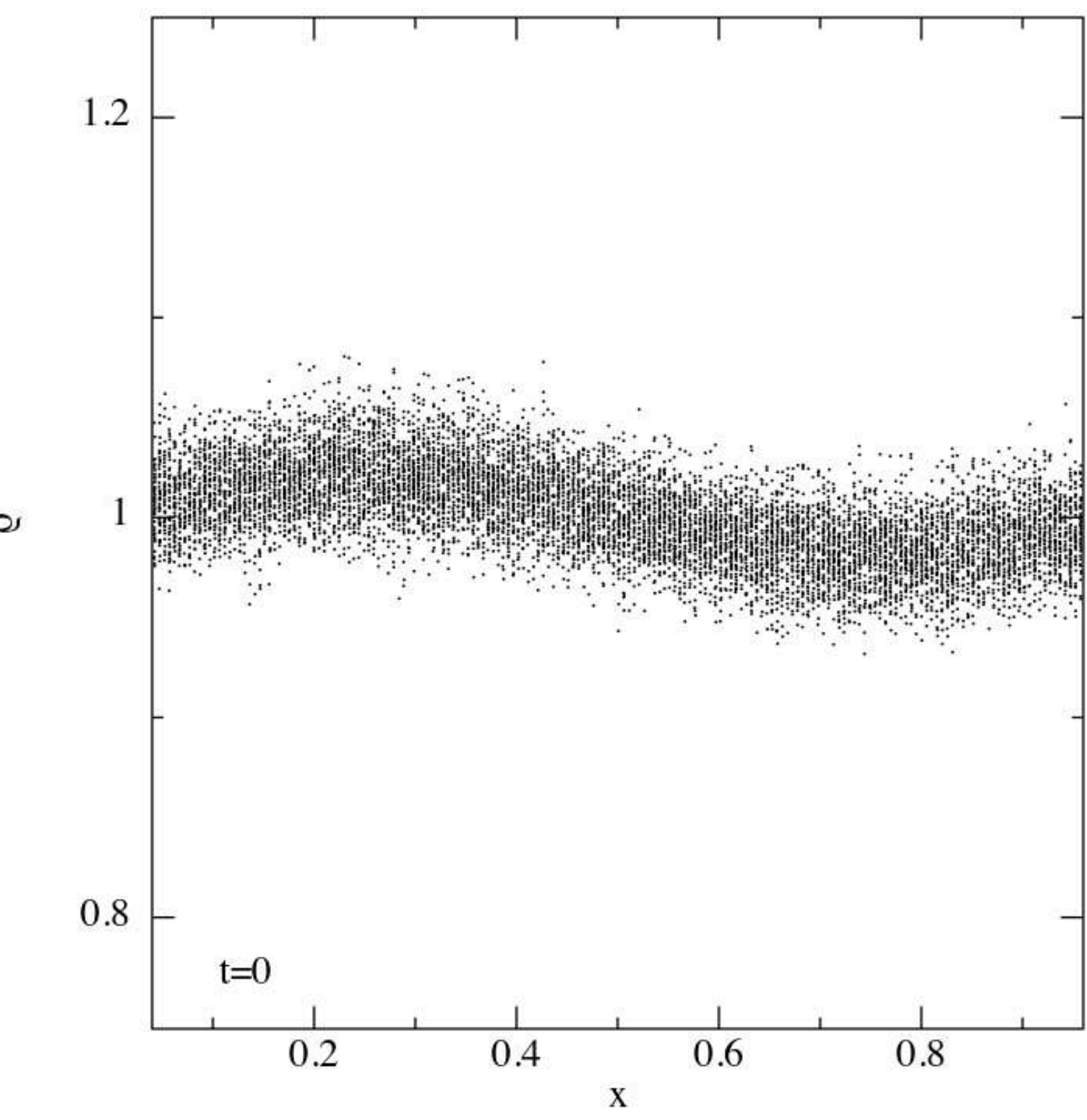

## **Wave in a box: kernels**

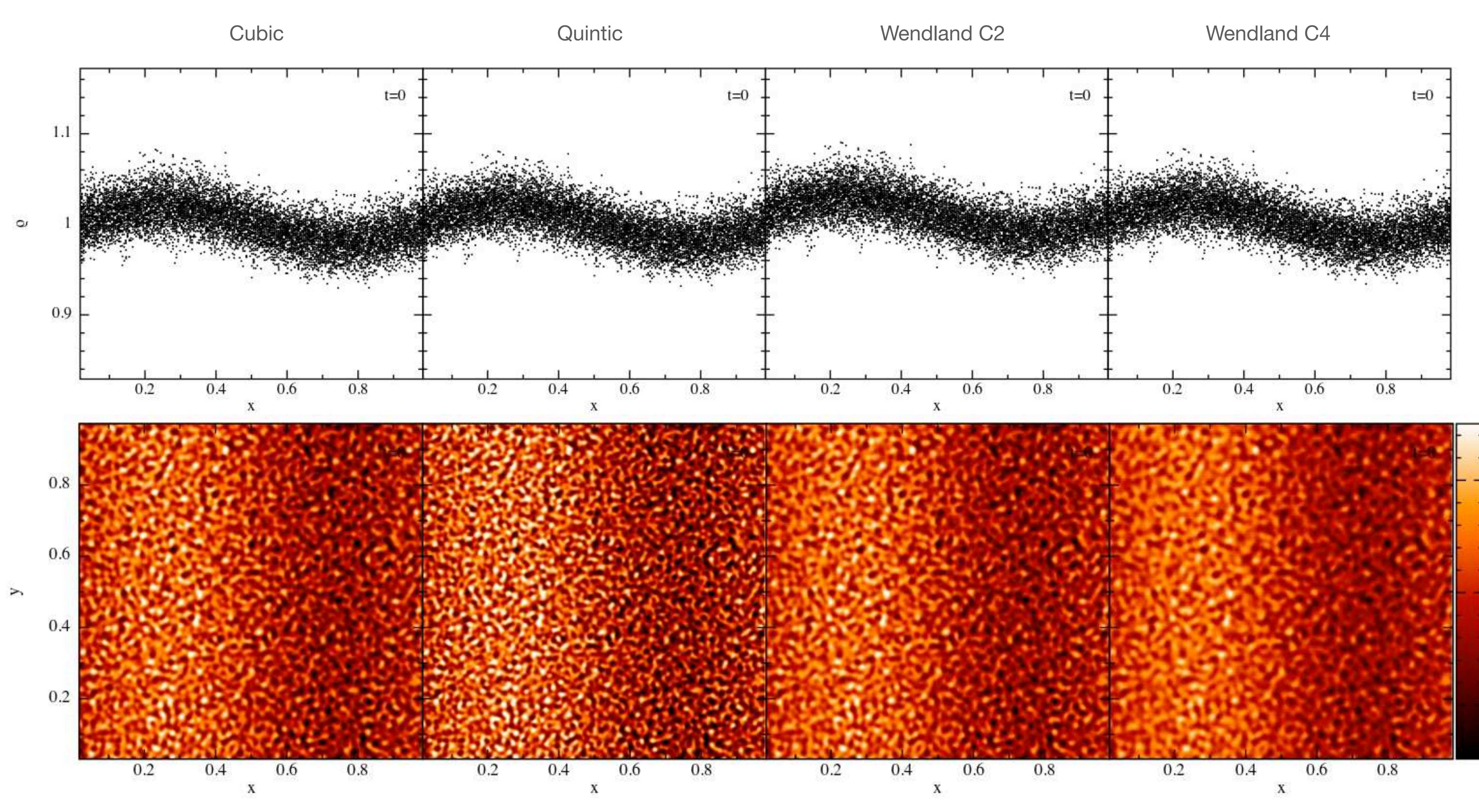

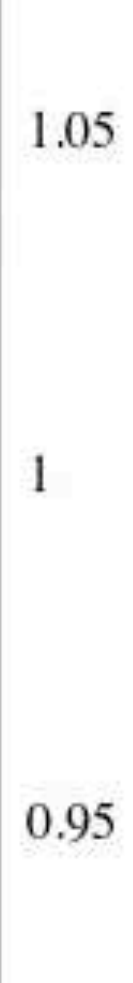

## **Wave in a box: splitting conditions**

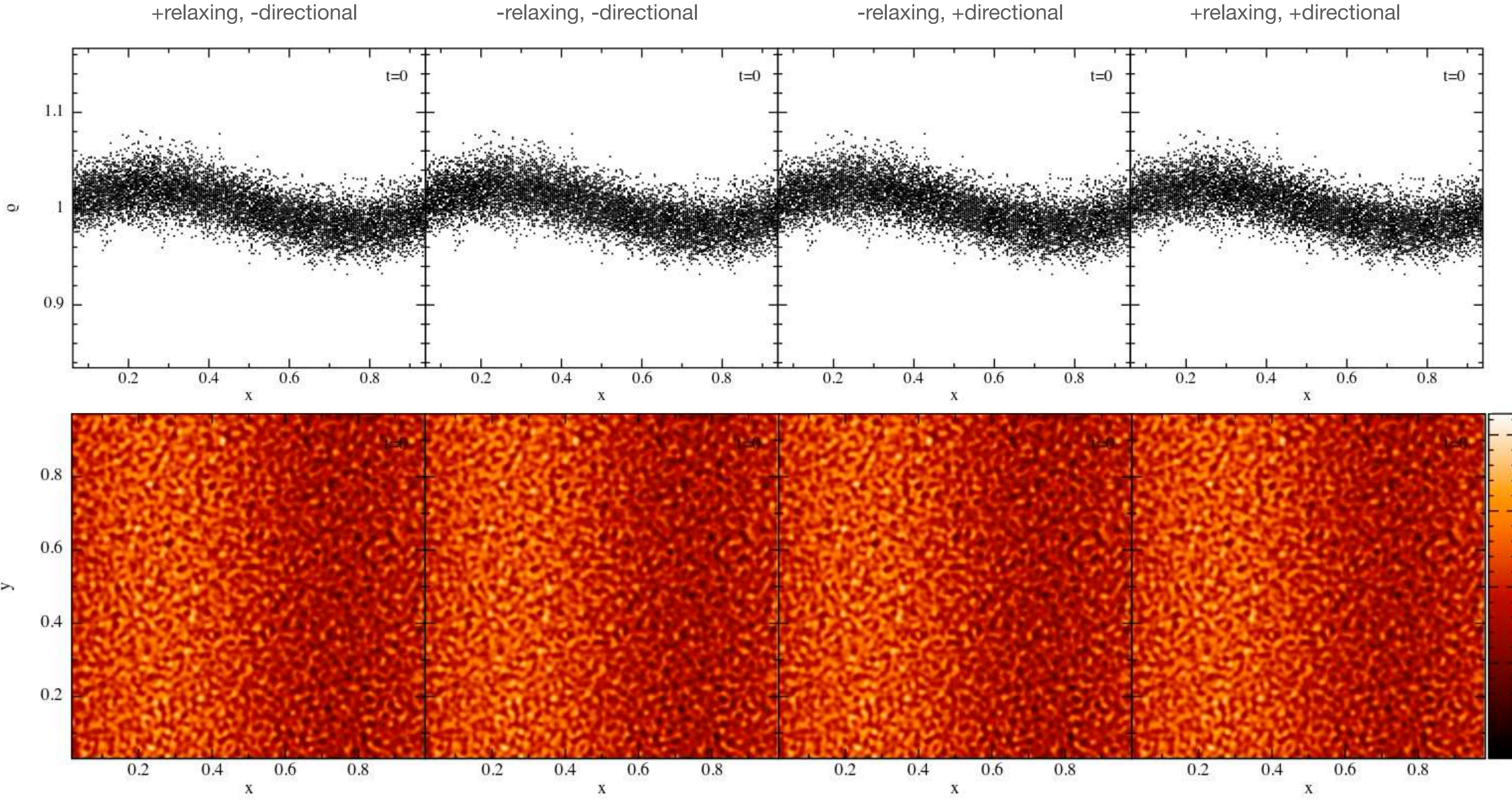

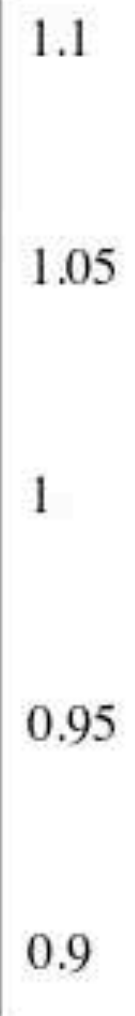

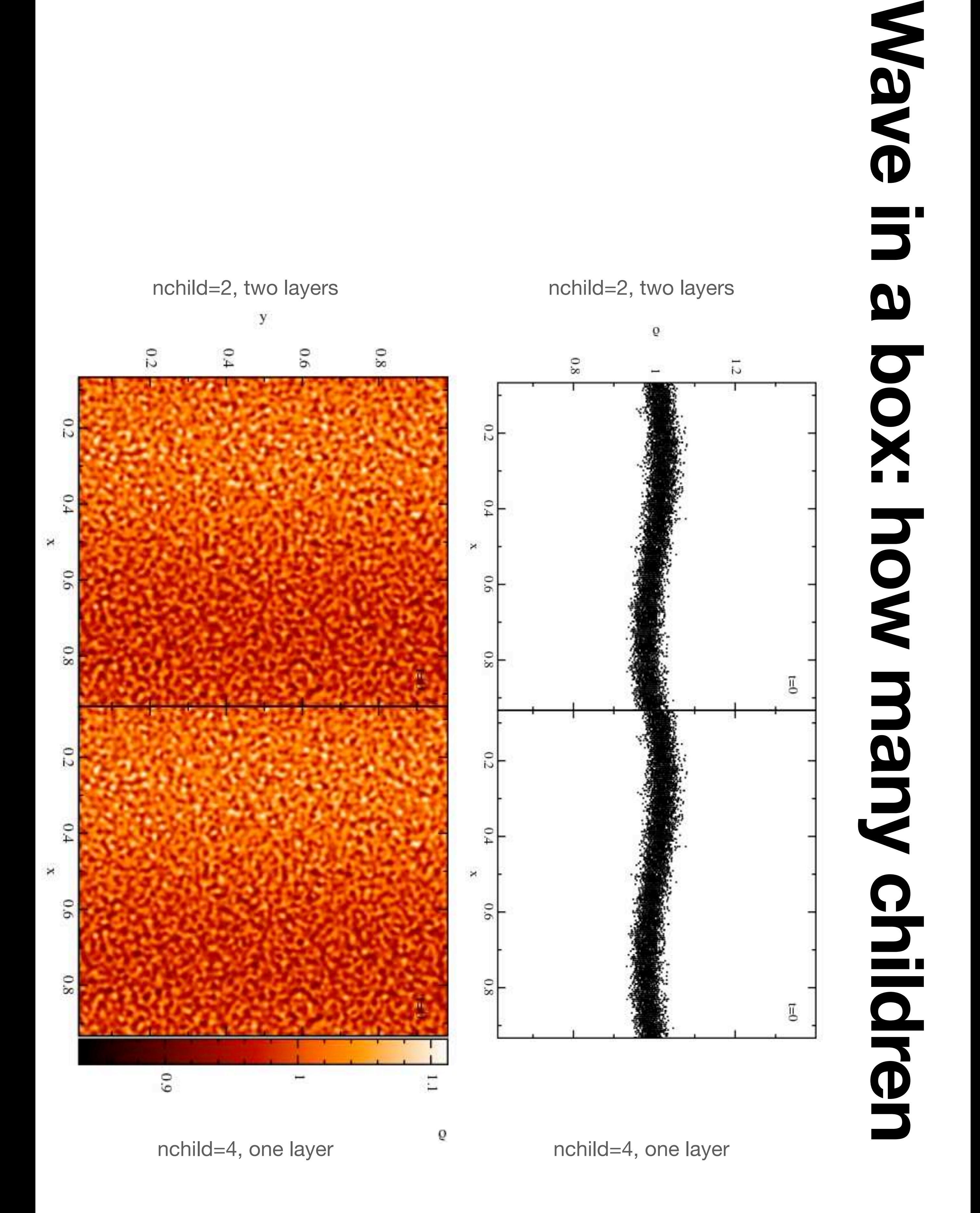

## **The circumprimary disc in HD 142527**

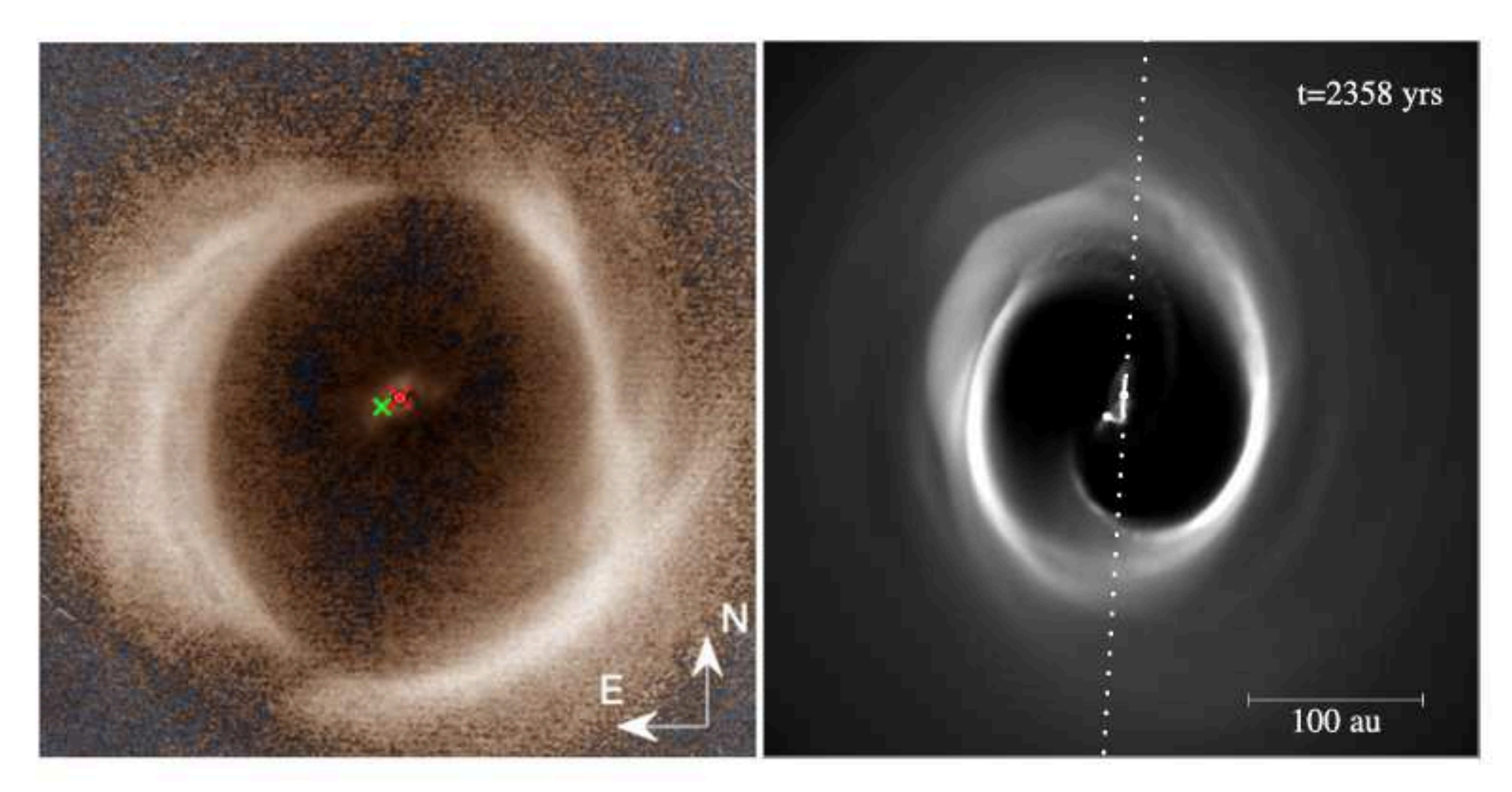

Figure 6. Shadows. Column density in the R1 orbit simulated with initial  $R_{\text{in}} = 50$  au after 20 orbits at the observed orbital phase (right), showing the orientation of the (transient) circumprimary disc, compared to the scattered light (600-900 nm) the Zurich Imaging Polarimeter (ZIMPOL) polarization image (left; taken from fig. 1 of Avenhaus et al. 2017 ©AAS, reproduced with permission). Dotted line indicates the expected shadow from our simulated inner disc (right), which lies close to the orientation of the observed shadows (left).

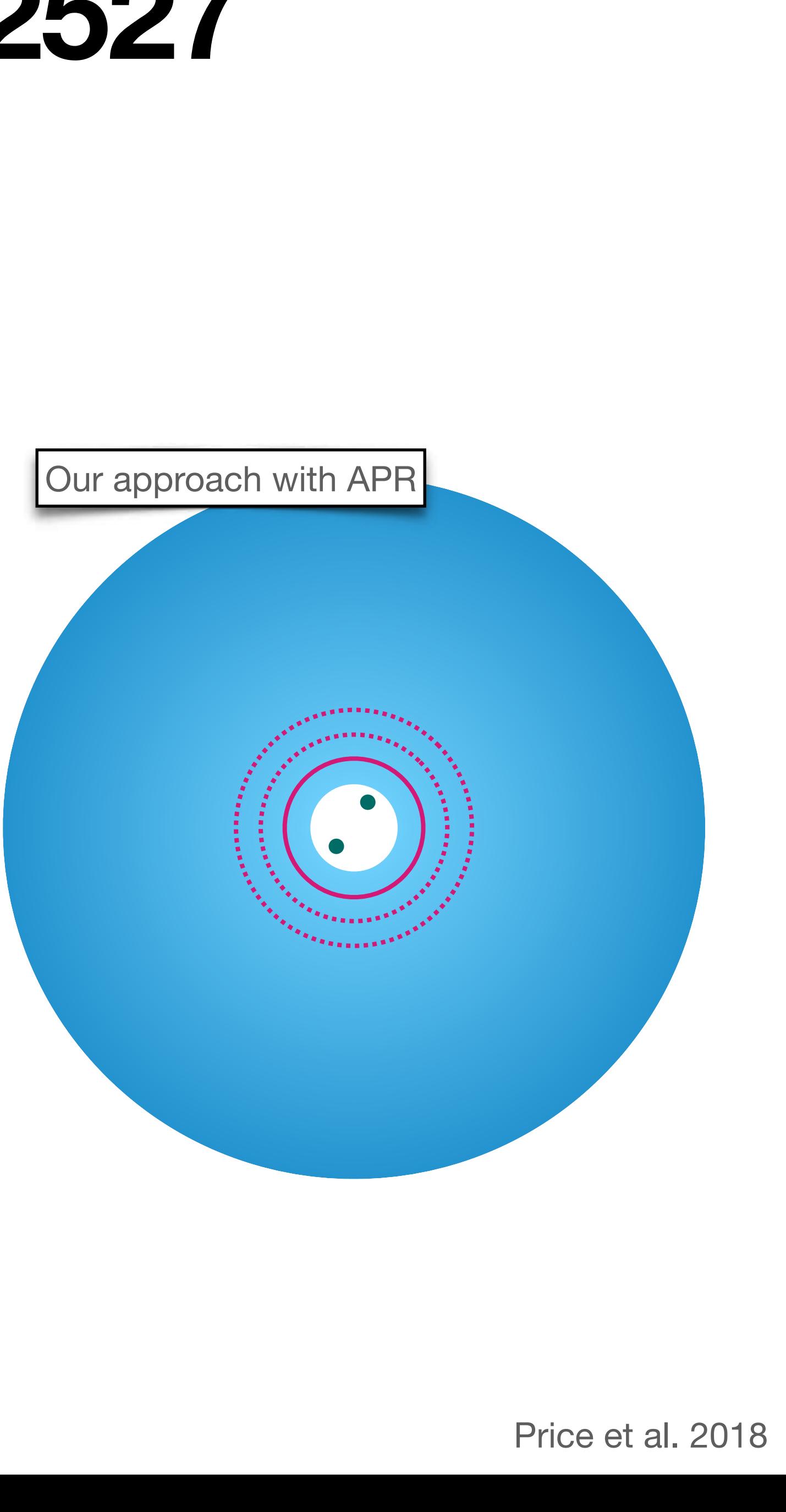

### Our approach with APR

## **The circumprimary disc in HD 142527**

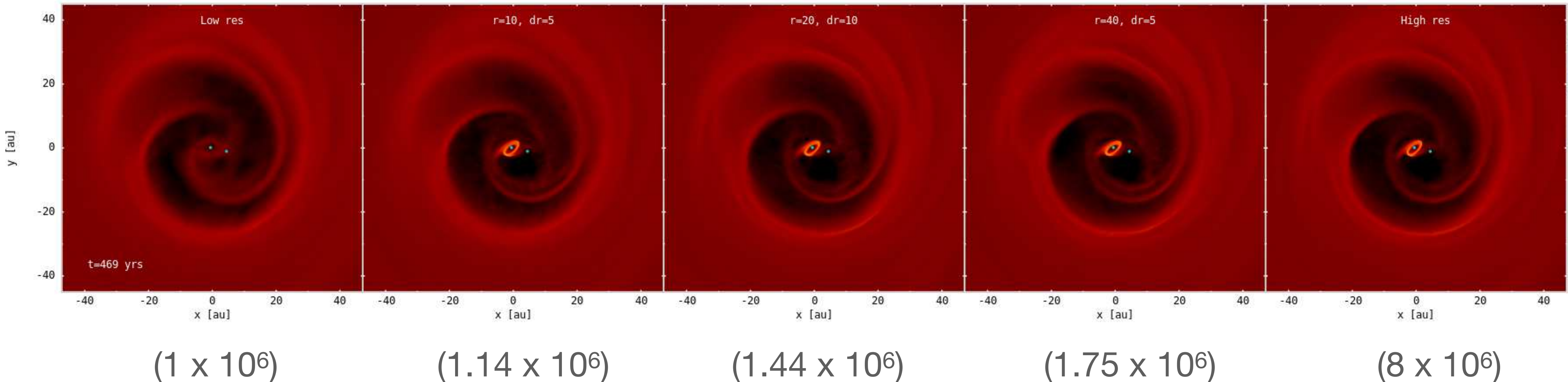

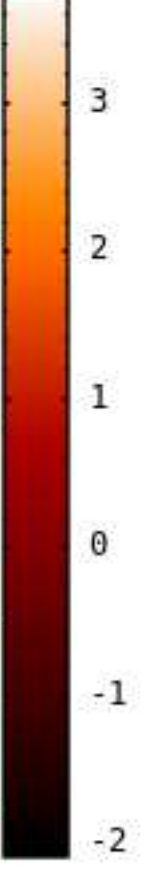

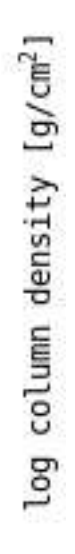

## **The circumprimary disc in HD 142527**

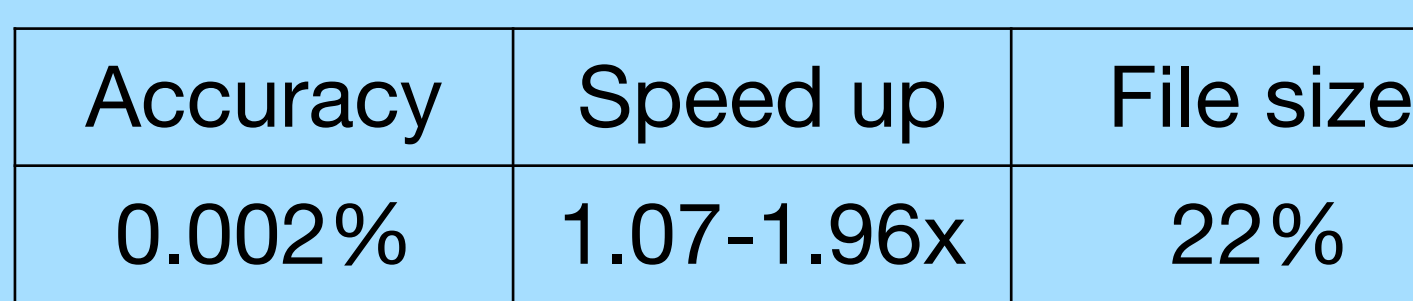

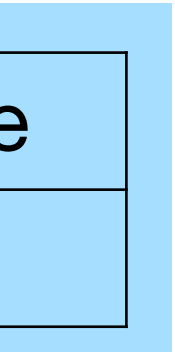

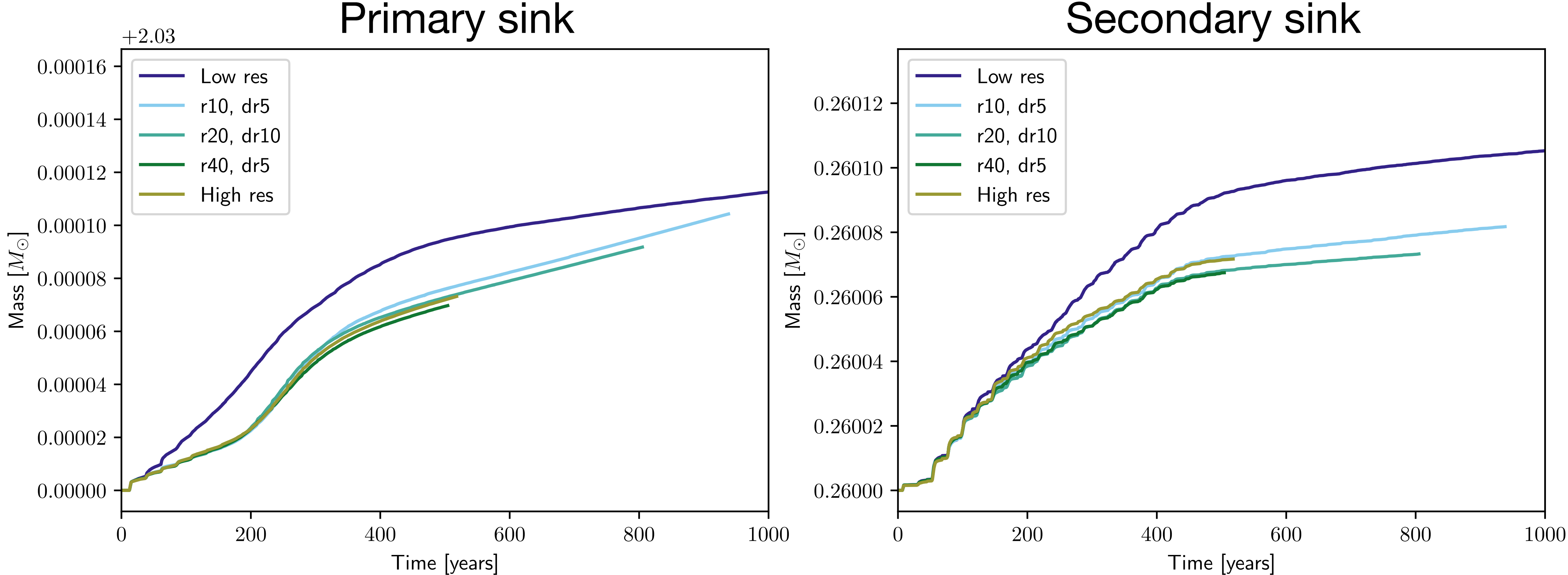

## **A circumplanetary disc**

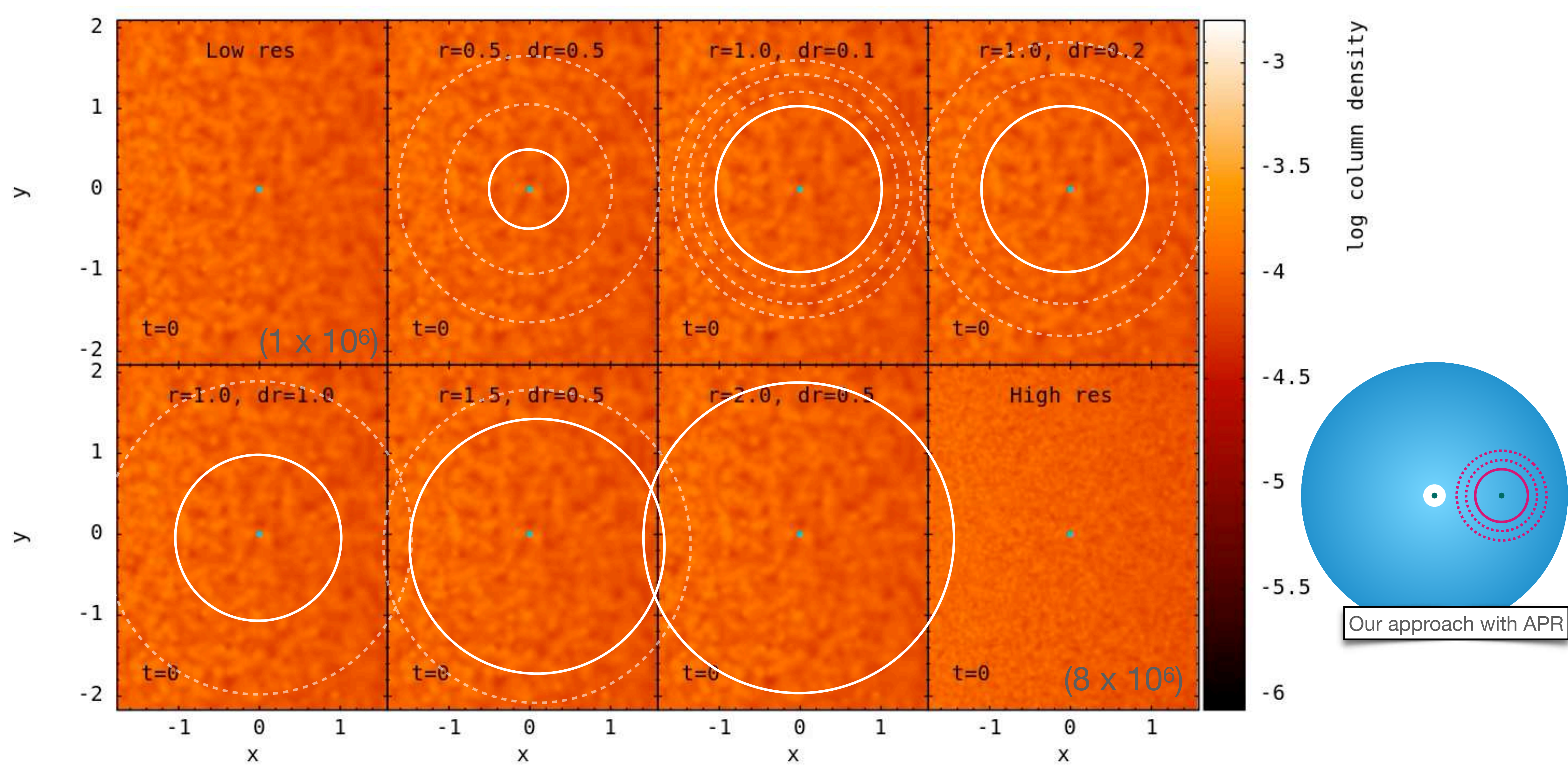

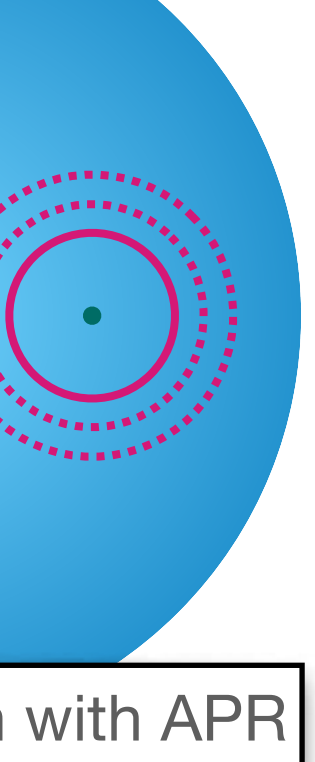

## **A circumplanetary disc**

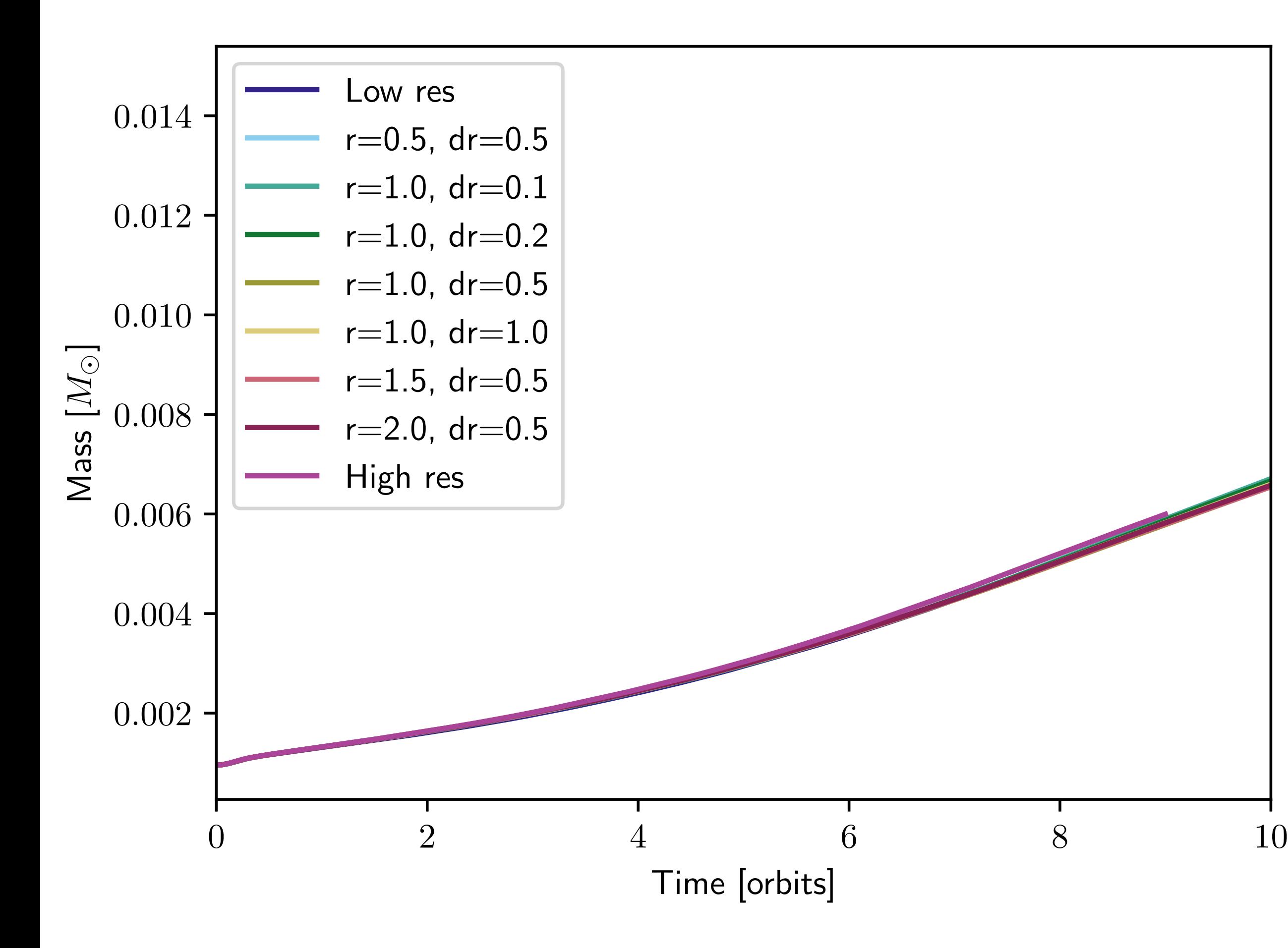

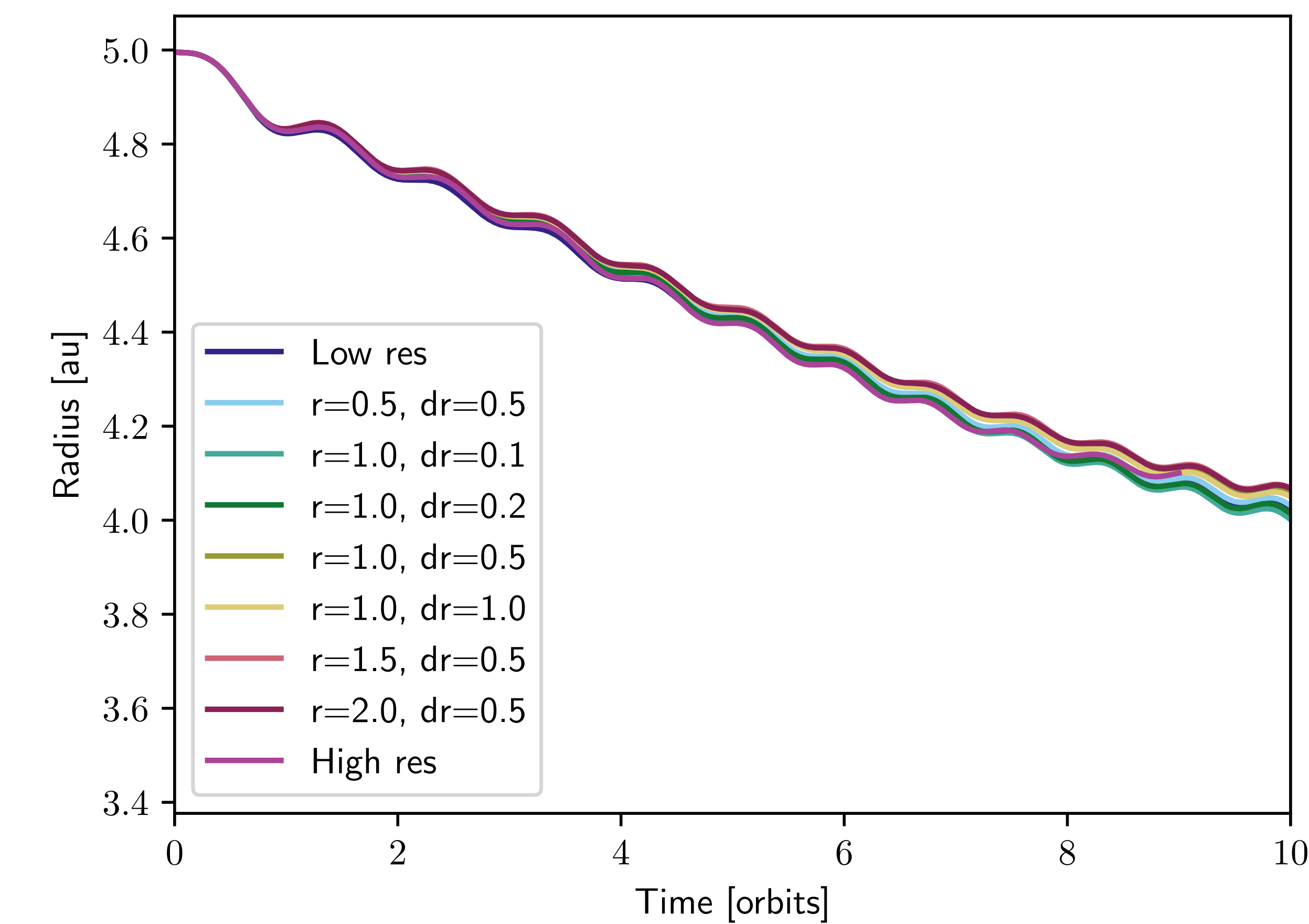

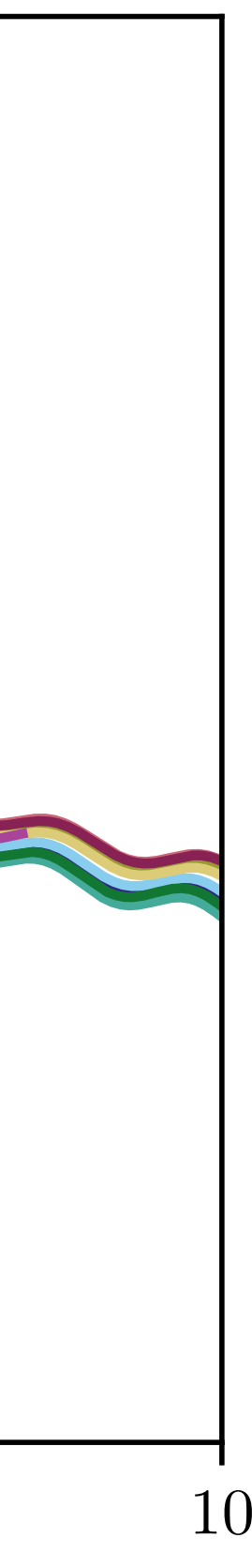

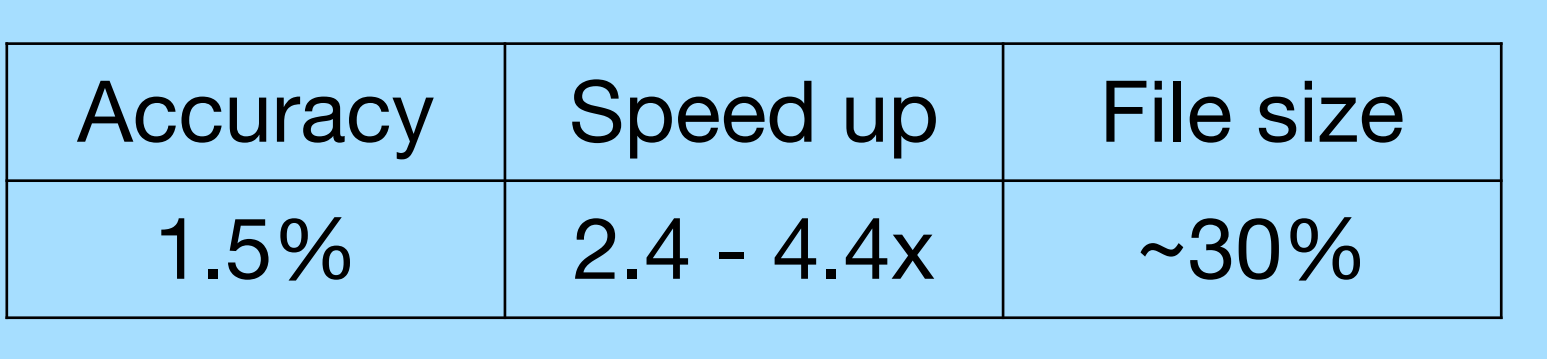

## **Material captured in a flyby**

Smallwood et al. 2024

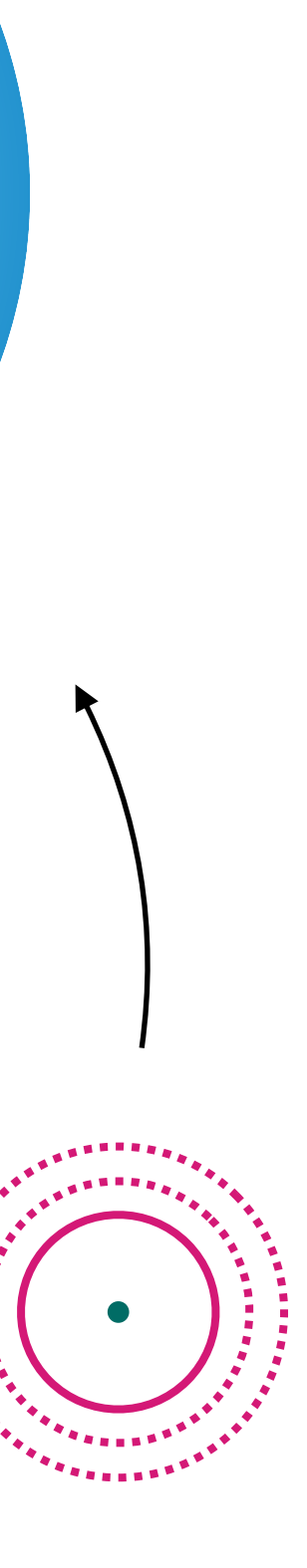

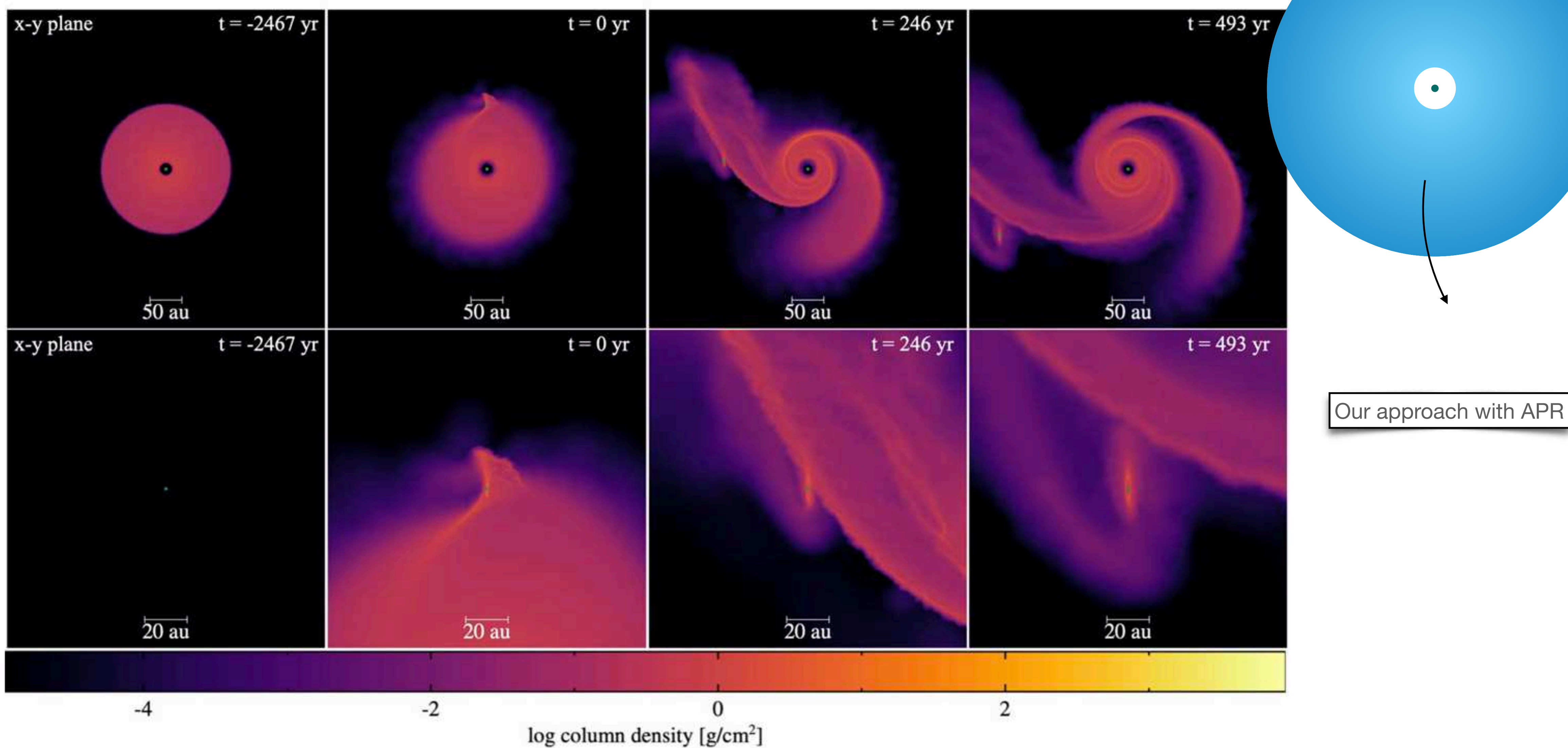

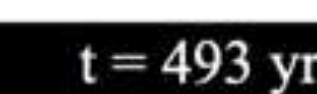

 $\bullet$ 

## **Material captured in a flyby**

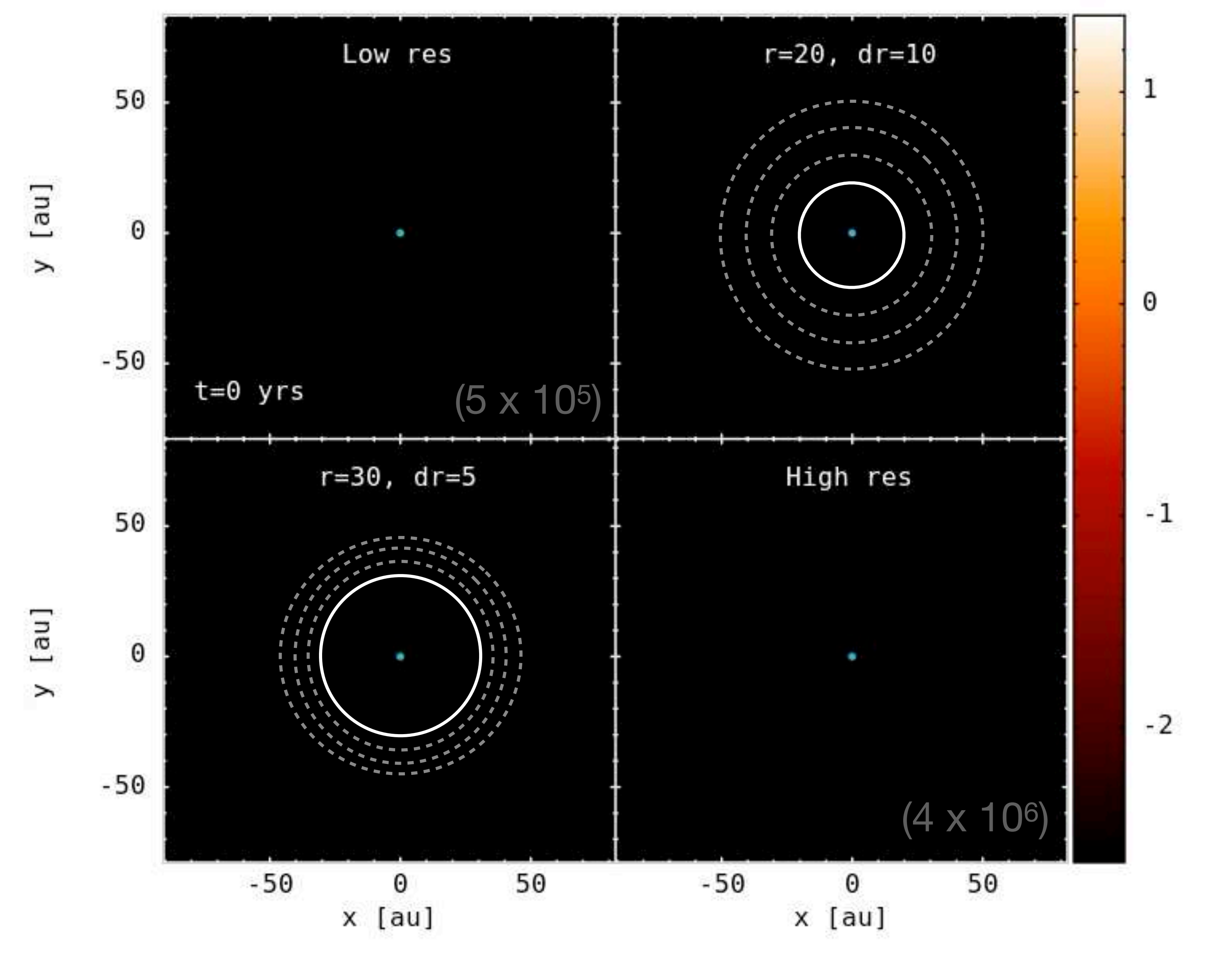

# $[g/cm^2]$  $density$ log column

### **Material captured in a flyby** Accuracy Speed up File size

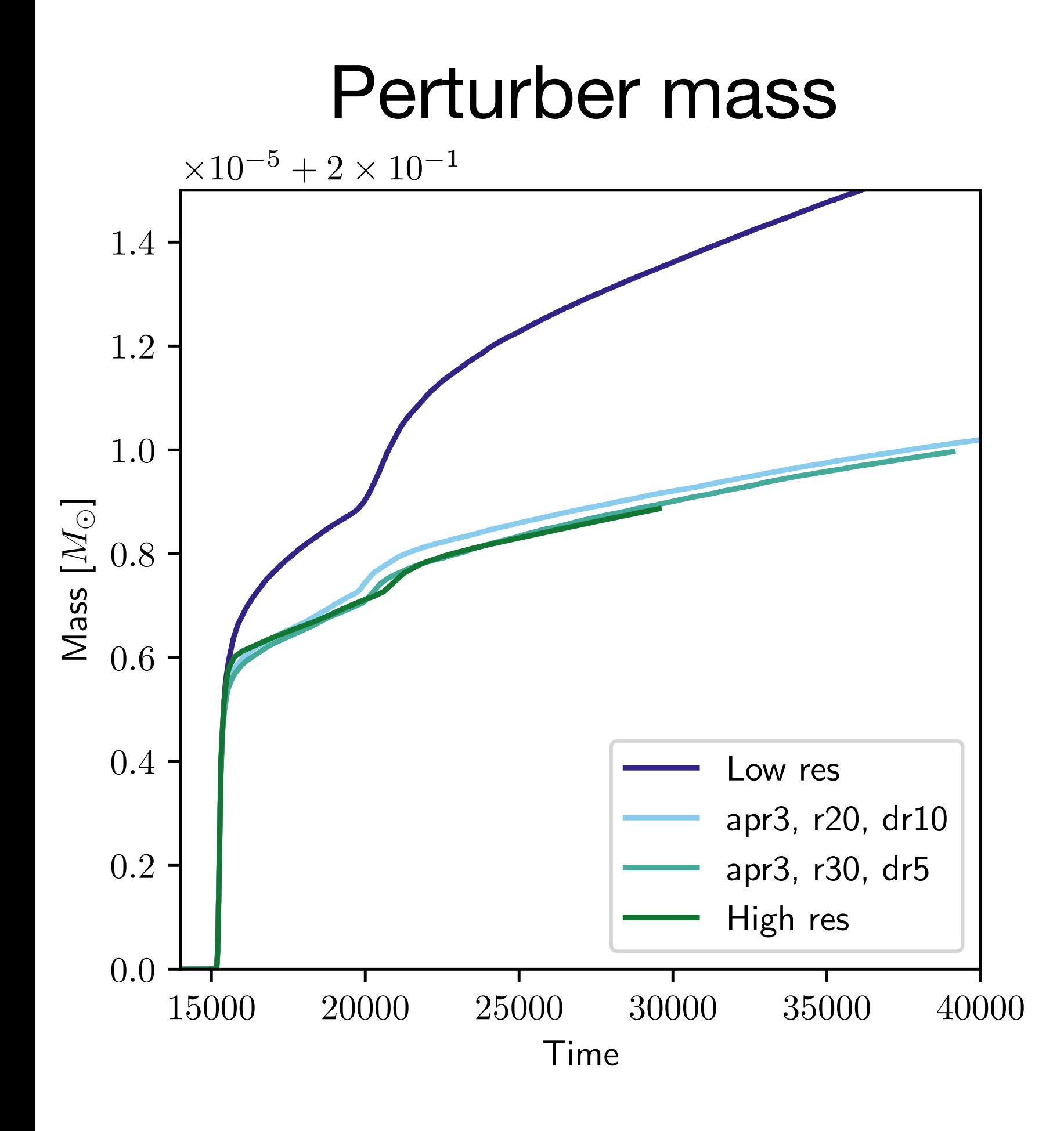

![](_page_23_Picture_118.jpeg)

![](_page_23_Picture_4.jpeg)

### **Material captured in a flyby**

![](_page_24_Figure_1.jpeg)

density [g/cm<sup>2</sup> column **Da** 

### **Material captured in a flyby**

![](_page_25_Figure_1.jpeg)

## **How do I use it?**

- 1. Compile with APR=yes
- 2. Setup your problem like normal
- 3. Check the apr\_region.f90 file to find your preferred region or create a new one
- 4. Set the apr parameters in the \*.in file
- 5. Run

```
Setting/updating the centre of the apr region (as it may move)
  1+subroutine set_apr_centre(apr_type,apr_centre)
 use part, only: xyzmh_ptmass
 integer, intent(in) :: apr_type
          intent(out) :: apr_centre(3)real,
  select case (apr_type)
  case(1) ! a static circle
   dynamic\_apr = .false.apr\_centre(1) = 0.0apr\_centre(2) = 0.0apr\_centre(3) = 0.0case(2) ! around sink particle 2 - e.g. a planet
    dynamic\_apr = .true.apr\_centre(1) = xyzmh_ptmass(1,2)apr\_centre(2) = xyzmh_ptmass(2,2)apr\_centre(3) = xyzmh_ptmass(3,2)case default
   dynamic_apr = false.apr\_centre(:) = 0.end select
end subroutine set_apr_centre
```
![](_page_26_Picture_7.jpeg)

## **APR in Phantom is …**

**Fast:** around 1.07 -> 6.4x faster than globally high resolution (but problem dependent).

**Accurate**: all tests to within <1.5%, most much better than this.

**Adaptable:** allows for multiple regions, derefinement and setting the size of regions dynamically.

(It will be) **compatible**: currently only compatible with individual time steps, but plans for dust, MCFOST and self-gravity are on their way.

![](_page_27_Picture_5.jpeg)